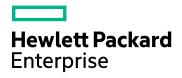

## HPE Application Performance Management

Software Version: 9.30

**BPM Monitoring Solutions - Best Practices** 

Document Release Date: April 2017 Software Release Date: July 2016

#### Legal Notices

#### Warranty

The only warranties for Hewlett Packard Enterprise products and services are set forth in the express warranty statements accompanying such products and services. Nothing herein should be construed as constituting an additional warranty. HPE shall not be liable for technical or editorial errors or omissions contained herein.

The information contained herein is subject to change without notice.

#### **Restricted Rights Legend**

Confidential computer software. Valid license from HPE required for possession, use or copying. Consistent with FAR 12.211 and 12.212, Commercial Computer Software, Computer Software Documentation, and Technical Data for Commercial Items are licensed to the U.S. Government under vendor's standard commercial license.

#### Copyright Notice

© Copyright 2005 - 2016 Hewlett Packard Enterprise Development LP

#### Trademark Notices

Adobe® and Acrobat® are trademarks of Adobe Systems Incorporated.

AMD and the AMD Arrow symbol are trademarks of Advanced Micro Devices, Inc.

Google<sup>™</sup> and Google Maps<sup>™</sup> are trademarks of Google Inc.

Intel®, Itanium®, Pentium®, and Intel® Xeon® are trademarks of Intel Corporation in the U.S. and other countries.

iPod is a trademark of Apple Computer, Inc.

Java is a registered trademark of Oracle and/or its affiliates.

Microsoft®, Windows®, Windows NT®, Windows® XP, and Windows Vista® are U.S. registered trademarks of Microsoft Corporation.

Oracle is a registered trademark of Oracle Corporation and/or its affiliates.

UNIX® is a registered trademark of The Open Group.

#### **Documentation Updates**

The title page of this document contains the following identifying information:

- Software Version number, which indicates the software version.
- Document Release Date, which changes each time the document is updated.
- Software Release Date, which indicates the release date of this version of the software.

To check for recent updates or to verify that you are using the most recent edition of a document, go to: https://softwaresupport.hpe.com/group/softwaresupport/search-result?keyword=.

This site requires an HPE Passport account. If you do not have one, click the **Create an account** button on the HPE Passport Sign in page.

#### Support

Visit the HPE Software Support website at: https://softwaresupport.hpe.com

This website provides contact information and details about the products, services, and support that HPE Software offers.

HPE Software Support provides customer self-solve capabilities. It provides a fast and efficient way to access interactive technical support tools needed to manage your business. As a valued support customer, you can benefit by using the support website to:

- Search for knowledge documents of interest
- Submit and track support cases and enhancement requests ٠
- Download software patches
- Manage support contracts
  Look up HPE support contacts
- Review information about available services
- Enter into discussions with other software customers •
- Research and register for software training

Most of the support areas require that you register as an HPE Passport user and sign in. Many also require a support contract. To register for an HPE Passport ID, go to https://softwaresupport.hpe.com and click Register.

To find more information about access levels, go to: https://softwaresupport.hpe.com/web/softwaresupport/access-levels

#### HPE Software Integrations and Solutions

Visit the Integrations and Solutions Catalog at https://softwaresupport.hpe.com/km/KM01702731 to explore how the products in the HPE Software catalog work together, exchange information, and solve business needs.

## Contents

| Chapter 1: Overview                                           | 7  |
|---------------------------------------------------------------|----|
| Chapter 2: How to Use Script Parameters and Functions         |    |
| Script Parameters                                             | 8  |
| Script Functions                                              | 9  |
| Chapter 3: Cloud Email Provider – Office 365 Transaction Flow | 11 |
| General Flow                                                  | 11 |
| Transaction — Office365_1_Login                               | 12 |
| Navigate to https://portal.microsoftonline.com                |    |
| Click in the someone@example.com Textbox                      | 14 |
| Type LR.getParam('userName') in someone@example.com Textbox   |    |
| Click in the Password Textbox                                 |    |
| Type **************** in the Password Textbox                 | 17 |
| Click Sign In                                                 | 19 |
| Transaction — Office365_2_send mail                           |    |
| Click New Mail                                                | 21 |
| Type LR.getParam('userName') in To Field                      |    |
| Click in Subject Field                                        | 23 |
| Evaluate JavaScript Code LR.evalC('getRand');                 | 23 |
| Type //LR.evalC('getRand'); Lam('randnum2'); in Subject Field | 24 |
| Click Send                                                    |    |
| Click Settings                                                |    |
| Click Refresh                                                 |    |
| Transaction — Office365_3_delete mail                         |    |
| Evaluate JavaScript code var Sub1=LR.getParam('randnum2');    |    |
| Click ArgsContext.Sub1                                        |    |
| Click Delete                                                  |    |
| Transaction — Office365_4_Calendar                            | 31 |
| Move Mouse over Calendar                                      | 32 |
| Click Calendar                                                |    |
| Transaction — Office365_5_Logoff                              |    |
| Click LR.getParam('userNameSurname')                          | 35 |
| Click Sign Out                                                |    |
| Chapter 4: Cloud Email Provider – Gmail Transaction Flow      |    |
| General Flow                                                  |    |
| Transaction — Gmail_1_Login                                   |    |

| Navigate to https://mail.google.cche=2&emr=1                          |    |
|-----------------------------------------------------------------------|----|
| Click Sign In                                                         | 40 |
| Click in Username Textbox                                             | 41 |
| Type LR.getParam('userName') in Username Textbox                      | 42 |
| Type **************** in Password Textbox                             | 43 |
| Click Sign In                                                         | 45 |
| Transaction — Gmail_2_Send_mail                                       | 46 |
| Click Compose                                                         | 47 |
| Type LR.getParam('userName') in To Field                              | 48 |
| Click Subject Field                                                   | 49 |
| Evaluate JavaScript code LR.evalC('getRand');                         | 50 |
| Type LR.getParam('randnum2'); in Subject Field                        | 51 |
| Click Send                                                            | 52 |
| Transaction — Gmail_3_Delete                                          | 53 |
| Click Refresh                                                         |    |
| Evaluate JavaScript code var Sub=LR.getParam('randnum2')              | 54 |
| Click ArgsContext.Sub Decorator                                       |    |
| Click Button (6)                                                      |    |
| Transaction — Gmail_4_Logoff                                          |    |
| Click LR.getParam('userName')                                         |    |
| Click Sign Out                                                        | 58 |
| Chapter 5: Cloud CRM Provider – Salesforce Transaction Flow           | 60 |
| General Flow                                                          | 60 |
| Transaction — SalesForce_1_Login                                      | 61 |
| Navigate to 'https://login.salesforce.com/'                           | 62 |
| Type LR.getParam('userName') in User Name Textbox                     | 63 |
| Type ***************** in Password Textbox                            | 64 |
| Click Log in to Salesforce                                            | 66 |
| Transaction — SalesForce_2_Create account                             | 67 |
| Click Accounts                                                        | 67 |
| Click New                                                             | 68 |
| Click Account Name Textbox                                            | 69 |
| Type LR.evalC('getRand'); varrandnum2'); Sub; in Account Name Textbox | 70 |
| Click Save                                                            |    |
| Transaction — SalesForce_3_Delete account                             | 72 |
| Click Accounts                                                        |    |
| Evaluate JavaScript code var Sub1=LR.getParam('randnum2')             |    |
| Click ArgsContext.Sub1                                                | 74 |
| Click Delete                                                          |    |
| Transaction — SalesForce_4_Logoff                                     | 76 |

| Click User Menu                             |    |
|---------------------------------------------|----|
| Appendix A: About TruClient for IE Protocol |    |
| Appendix B: Time to Value                   | 80 |
| Use Firebug Lite                            | 80 |
| Standard Steps                              | 80 |
| Variables and ID Methods – How to Combine   | 82 |
| Meaning of Wait Step                        | 83 |
| Appendix C: TruClient Best Practice         | 84 |
| Send Documentation Feedback                 |    |

## **Chapter 1: Overview**

The goal of these case studies is to show how to establish end user monitoring on a cloud application using TruClient for Internet Explorer protocol. These case studies provide the basic instructions required to facilitate the process of building end user monitoring solutions using WYSIWYG protocol.

Where applicable, the case studies are built around monitoring web applications. You can use TruClient for IE or Mobile protocol, depending on your business needs.

## Chapter 2: How to Use Script Parameters and Functions

## **Script Parameters**

Generally, parameters are used when values change frequently or you want to easily change them. Instead of changing the content of the script, you can just change the parameters. Script parameters defined in VuGen are seen in End User Management Administration in Application Performance Management (APM).

| Name     | + | Value | Sensitive |
|----------|---|-------|-----------|
| passwd   |   | ••••• | ×         |
| userName |   |       | -         |
|          |   |       |           |
|          |   |       |           |
|          |   |       |           |
|          |   |       |           |
|          |   |       |           |
|          |   |       |           |
|          |   |       |           |
|          |   |       |           |
|          |   |       |           |
|          |   |       |           |
|          |   |       |           |
|          |   |       |           |
|          |   |       |           |
|          |   |       |           |

To achieve this, create the parameters in VuGen. Notice that the value for the passwd parameter is marked as sensitive. Let us show you how we did this.

All parameters except passwd are plain text:

- passwd Hidden and encrypted password.
- userName Username in the form of an email address (user@domain.com).
- userNameSurname This parameter is created because in some steps we need to click the full name of the user.

BPM Monitoring Solutions - Best Practices Chapter 2: How to Use Script Parameters and Functions

| Parameter List |                                                                                                    |
|----------------|----------------------------------------------------------------------------------------------------|
| Desswd         | Parameter type: Table                                                                                                    |
|                | File path:     pesswid dat       Add Column     Add Row       Delete Column     Delete Row                                                                                                    |
|                |                                                                                                    |
|                | Edt with Notepad Data Wizard Columns: Columns: Columns terration: Columns by number: Column delimiter: Column delimiter: Column deli |
|                | Rows delimeter for log display:                                                                                                    |
|                | When not enough rows : Use behavior of "Select Next Row"                                                                                                    |
|                | Select next row: Sequential                                                                                                    |
|                | Select next row: Sequential  Update value on: Each iteration When out of values: Continue with last value                                                                                                    |
|                | ,                                                                                                    |
|                | Allocate Vuser values in the Controller      Automatically allocate block size                                                                                                    |
| New Delete     | C Allocate values for each Vuser                                                                                                    |
|                | Close                                                                                                    |

To encrypt the password, we first need to use the Password Encoder:

| HP OVCM Agent                        | Control Panel        | Password Encoder                                   |
|--------------------------------------|----------------------|----------------------------------------------------|
| HP Software                          | Administrative Tools | Password: test                                     |
| IP LoadRunner                        | Help and Support     | Encoded String: 5272b15079ea502c                   |
| Virtual User Generator Documentation | Run                  | Enter the password and click 'Generate' to display |
| Samples                              | Windows Security     | the encoded string.                                |
| Password Encoder                     | Windows Security     | Generate Copy Close Help                           |

The encoded string is then copied to the passwd value.

### **Script Functions**

Functions are used to enhance a script. We use functions to achieve the following goals:

- Decrypt the parameter value and put it in a new parameter that is visible only within the script instance running on VuGen or the /APM instance.
- . Generate a random number that is unique. In this example, we use Time as the random number.

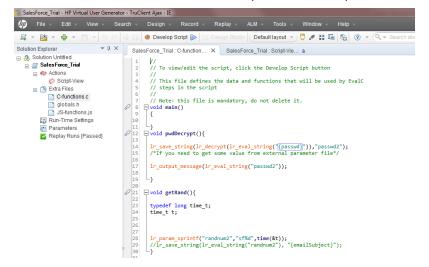

To decrypt this code, we use a C function within the script. Functions are stored in the C function.c file.

BPM Monitoring Solutions - Best Practices Chapter 2: How to Use Script Parameters and Functions

```
void pwdDecrypt(){
lr_save_string(lr_decrypt(lr_eval_string("{passwd}")), "passwd2");
```

}

The function lr\_eval\_string converts the passwd parameter to a string. Then lr\_decrypt decrypts the string and lr\_save\_string copies the string as plain text to passwd2. This plain text password is contained within the boundaries of the script instance that is executed on the instance.

Another function used is getRand(). It generates a unique Subject text that we can locate later and delete:

```
void getRand(){
typedef long time_t;
time_t t;
lr_param_sprintf("randnum2","bpm%d",time(&t));
}
These functions are used within the script.
```

# Chapter 3: Cloud Email Provider - Office 365 Transaction Flow

This case study uses Microsoft Office 365 cloud service. The case study uses one flow/script with the following transactions:

- 1. Login Open a login page, enter your credentials, and confirm that the first page loads.
- 2. Create an email Create a new email and send it with a unique subject to the logged in user.
- 3. Delete the email Check for this unique email, select it, and delete it.
- 4. Calendar Click the Calendar link and verify that the calendar loads.
- 5. **Logoff** Log off from the web application.

The main purpose of running this script is to confirm that the application's processes run successfully. If successful, the transactions complete without any errors.

You can view a sample Office365 script by downloading the following file https://softwaresupport.hpe.com/group/softwaresupport/search-result/-/facetsearch/document/KM00658290.

#### **General Flow**

Microsoft Office 365 is a subscription-based online office and software plus services suite which offers access to various services and software built around the Microsoft Office platform. In this flow, we test Microsoft Office 365's email and calendar functionality.

A sequence of transactions creates the business process flow. A transaction is a unit that is measurable by availability and performance. Therefore, we group activities that perform a specific transaction.

To describe and validate these transactions, logically group the transactions into the following steps:

- 1. Login.
  - a. Navigate to https://portal.microsoftonline.com.
  - b. Enter your credentials and confirm that the first page (Inbox) loads.
- 2. Create a new email.
  - a. Click New Mail.
  - b. Enter the email address used to login in step 1.
  - c. Enter a unique subject.
  - d. Send the email.
- 3. Delete the email.
  - a. Refresh and check if the email arrived.
  - b. Select the email.
  - c. Delete the email.
- 4. Calendar

Click the **Calendar** button and confirm that the Calendar page loads.

5. Logoff

Log off from the web application.

The following sections describe how to create these transactions.

A good approach, before using this tool, is to know what we want to achieve. Create a blueprint as follows:

- 1. Run the Office 365 web application in Internet Explorer 910 or later. Perform the steps of the flow and create annotations.
- 2. Determine the boundaries that form the transactions.
- 3. Select which values to assign to the parameters.
- 4. Select what values to protect and encrypt.

Record all the information you collect since it will come in handy later.

We recommend you start using the script. Refer to sections in this document for assistance.

#### Transaction – Office365\_1\_Login

| Transaction Editor Webpage D                                                                                                  | ialog 💻 🔤                                                                                                    |
|----------------------------------------------------------------------------------------------------|----------------------------------------------------------------------------------------------------|
| Transactions                                                                                                    | Properties                                                                                                    |
| X     Office365_1_Login     Office365_2_send mail     Office365_3_delete mail     Office365_4_Calendar     Office365_5_Logoff | General         Name:       Office385_1_Login       Apply         Start Point       I. Action:Navigate to "https://portal.microsoftonline.com"       V         Event:       Action started       V         End Point       V       V         Step:       7. Action:Click on Sign in       V         Event:       After step ended       V |
|                                                                                                    | Close                                                                                                    |

Define the name of the transaction. In this example, we call this transaction "Office365\_1\_Login". Naming conventions should provide a clear view of the application, the transaction order, and create an overview of the business processes covered by this transaction.

Define the steps and events for the starting and ending points of the transaction. The most appropriate event for the start step is Action started. The most appropriate event for the end step is After step ended.

This transaction contains all the steps required for logging into the Office 365 application.

#### Navigate to https://portal.microsoftonline.com

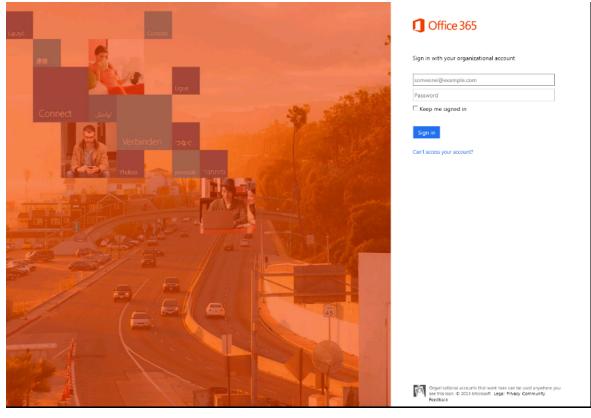

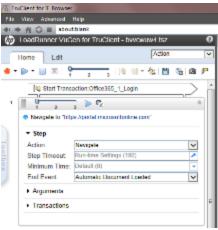

In the Navigation step, specify the URL.

While recording, VuGen automatically selects the appropriate End Event, in this case Document downloaded. The step ends when the process of loading a document completes. In most cases, you can freely select the default values.

If the pages load slowly, you can use a Wait step to make sure the page loads. For information on Wait steps, see "Meaning of Wait Step" on page 83.

#### Click in the someone@example.com Textbox

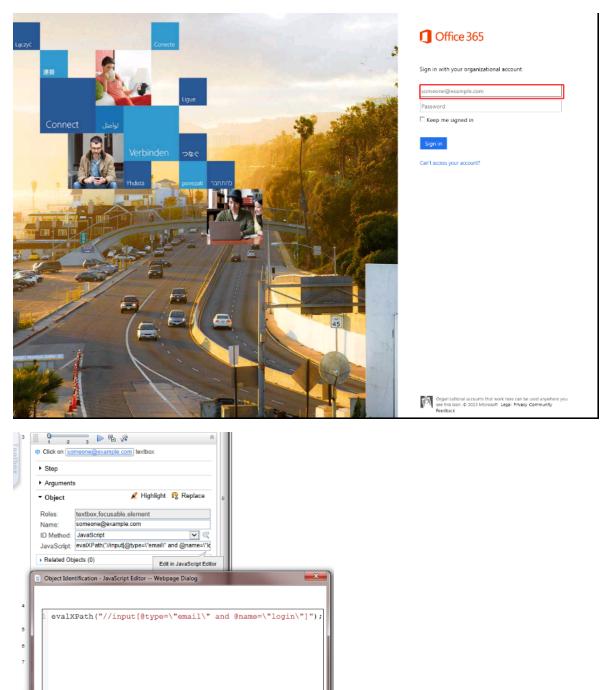

You can either select the Automatic or JavaScript ID method.

OK Cancel Help

For the JavaScript ID Method, enter the following in the JavaScript field: evalXPath("//input[@type=\"email\" and @name=\"login\"]"); There are cases when you will change the ID Method, as we will see later.

## Type LR.getParam('userName') in someone@example.com Textbox

| Lacot Conete           | 1 Office 365                                                                                                    |
|------------------------|----------------------------------------------------------------------------------------------------|
|                        | Sign in with your organizational account                                                                                               |
| نوبير<br>Connect نوبير | Password                                                                                                    |
| Verbinden sec          | Sign in<br>Carl access your account?                                                                                                   |
|                        |                                                                                                    |
|                        |                                                                                                    |
|                        |                                                                                                    |
|                        |                                                                                                    |
|                        |                                                                                                    |
|                        | Cognitizational accounts that work here can be used anywhere you<br>are this task. 6 2023 Microsoft Lagar Physics Community<br>NetBack |

Clear: Default (roa)
 Value: IR gell'exemplesetteme"), in (corrected@scemple.com)
 Clear: Default (roa)
 Typing Interval. Run time Settings (350)
 Object
 Tomsections

Type the username in the **someone@example.com** textbox.

Since we are using parameters, you can enter the *LR.getParam('userName');* command in the **Value** field and the result is the defined username.

#### Click in the Password Textbox

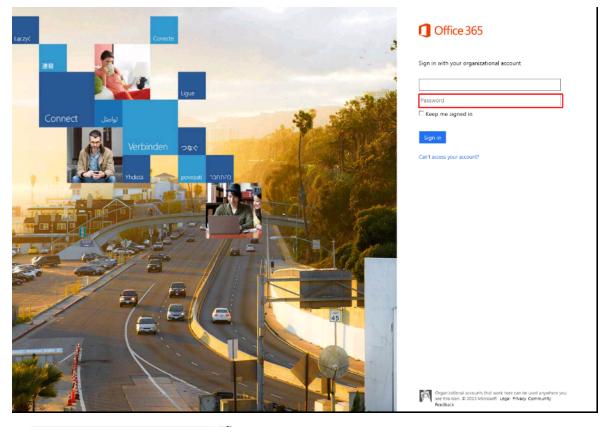

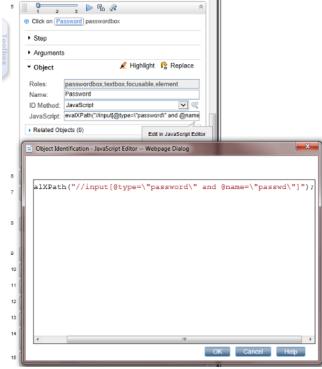

Similar to the *Click in the someone@example.com Textbox* step, you can select the **Automatic** or **JavaScript** ID method.

For the JavaScript ID Method, enter the following in the JavaScript field:

evalXPath("//input[@type=\"password\" and @name=\"passwd\"]");

#### Type \*\*\*\*\*\*\*\*\*\*\*\*\*\*\*\*\*\*\*\*\*\*\*\* in the Password Textbox

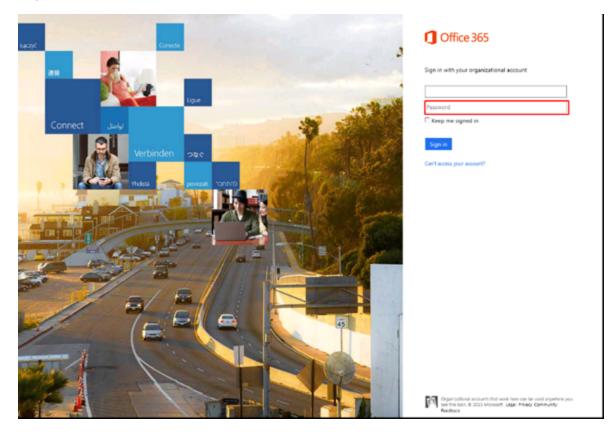

| <pre>2 LR.evalC("pwdDecrypt"); 3 LR.getParam("passwd2"); 9 9 10 11 12 13 14 4</pre>                                                                                                    | •                       | Type ••••••• In (Password) passwordbox     |
|----------------------------------------------------------------------------------------------------|-------------------------|--------------------------------------------|
| <pre>* Value: // Calling pvdDecrypt() function for parameter<br/>Clear: Default (true)<br/>Typing Interval: Run-time Settings (350) // // // Calling pwdDecrypt() function for parameter decryptic<br/>2 LR.evalC("pvdDecrypt() function for parameter decryptic<br/>2 LR.evalC("pvdDecrypt");<br/>3 LR.getParam("passwd2");</pre>                                                                                                    | ,                       | > Step                                     |
| Clear: Default (ruu)<br>Typing Interval: Run-time Settings (350)<br>JavaScript Arguments Editor Webpage Dialog<br>1 // Calling pwdDecrypt() function for parameter decryptic<br>2 LR.evalC ("pwdDecrypt");<br>3 LR.getParam ("passwd2");]<br>4                                                                                                    |                         | ▼ Arguments                                |
| <pre>// Calling pwdDecrypt() function for parameter decryptic 2 LR.evalC("pwdDecrypt"); 3 LR.getParam("passwd2"); 4 // // Calling pwdDecrypt"); 4 // // Calling pwdDecrypt"); 5 // Calling pwdDecrypt() function for parameter decryptic 2 // Calling pwdDecrypt() function for parameter decryptic 2 // Calling pwdDecrypt(); 3 // Calling pwdDecrypt(); 4 // Calling pwdDecrypt(); 5 // Calling pwdDecrypt(); 5 // Calling pwdDecrypt();</pre> |                         | Clear: Default (true)                      |
| <pre>2 LR.evalC("pwdDecrypt"); 3 LR.getParam("passwd2"); 9 9 10 11 12 13 14 4</pre>                                                                                                    |                         | JavaScript Arguments Editor Webpage Dialog |
| 14 C                                                                                                    | 7<br>8<br>9<br>10<br>11 | <pre>2 LR.evalC("pwdDecrypt");</pre>       |
|                                                                                                    |                         |                                            |
| 15 OK Cancel Help                                                                                                    | 14                      | ٠                                          |
|                                                                                                    | 15                      | OK Cancel Help                             |

Type a password in the **Password** textbox. To display an encrypted password, type the following:

```
// Calling pwdDecrypt() function for parameter decryption
```

```
LR.evalC("pwdDecrypt");
```

```
// This is a parameter with a decrypted value
```

```
LR.getParam("passwd2");
```

The pwdDecrypt() function is defined in C-function.c file:

```
void pwdDecrypt(){
```

```
lr_save_string(lr_decrypt(lr_eval_string("{passwd}")),"passwd2");
```

/\*If you need to get some value from external parameter file\*/

```
lr_output_message(lr_eval_string("passwd2"));
```

}

```
passwd is the parameter defined for external use (APM – EUM) and is encrypted.
passwd2 is the parameter seen only within this script instance.
```

#### **Click Sign In**

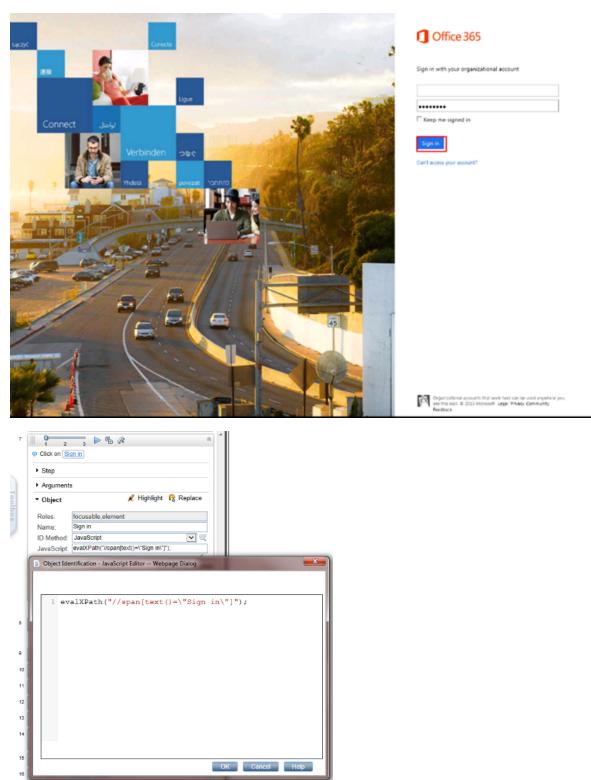

This is defined as the End step for Transaction Office365\_1\_Login.

The JavaScript ID Method used is:

evalXPath("//span[text()=\"Sign in\"]");

The **End Event Step** is set to automatic. So in this case, the **End Event Step** is **Step Synchronous network completed**. The step ends when all HTTP requests have completed excluding requests initiated by XMLHttpRequest.

#### Transaction – Office365\_2\_send mail

| Transaction Editor Webpage Dia                                                                                      | log                                             | X        |
|----------------------------------------------------------------------------------------------------|-------------------------------------------------|----------|
| Transactions                                                                                                    | Properties                                      |          |
| ÷ X                                                                                                    |                                                 |          |
| Office365_1_Login<br>Office365_2_send mail<br>Office365_3_delete mail<br>Office365_4_Calendar<br>Office365_5_Logoff | General Name: Office365_2_send mail Start Point | Apply    |
|                                                                                                    | Step: 9. Action: Click on new mail              | <b>v</b> |
|                                                                                                    | Event: Action started                           | ~        |
|                                                                                                    | End Point                                       |          |
|                                                                                                    | Step: 17. Action: Click on Refresh              | ~        |
|                                                                                                    | Event: After step ended                         | ~        |
|                                                                                                    |                                                 |          |
|                                                                                                    |                                                 | Close    |

The name of this transaction is "Office365\_2\_send mail".

This transaction contains all the steps necessary for sending an email to the logged in user with a unique subject field.

#### **Click New Mail**

| Interest Size         Interest Size         Interest           | () Office 365                          |                       |                          | Darlook Calendar Reople *** | · @ ?     |
|----------------------------------------------------------------------------------------------------|----------------------------------------|-----------------------|--------------------------|-----------------------------|-----------|
| Interactions       Control function       Control function       Con | (•) new mail                           | south wall and people | Q                        | bom1080137977               | 2         |
| ************************************                                                                                                    |                                        | al unread to me fac   | apped.                   |                             | HOWARD IN |
| kka: 33         1         4/14         1/14           Sections         1         1/14         1/14           Notic [3]         1         1/14         1/14           Notic [3]         1         1/14         1/14           Notic [3]         1         1/14         1/14           Notic [3]         1         1/14         1/14           Notic [3]         1         1/14         1/14           Notic [3]         1         1/14         1/14           Notic [3]         1         1/14         1/14           Notic [3]         1         1/14         1/14           Notic [3]         1         1/14         1/14           Notic [3]         1         1/14         1/14           Notic [3]         1         1/14         1/14           Notic [3]         1         1/14         1/14           Notic [3]         1/14         1/14         1/14           Notic [3]         1         1/14         1/14         1/14           Notic [3]         1         1/14         1/14         1/14           Notic [3]         1         1/14         1/14         1/14                                                                                                    |                                        | MECH                  | CONVERSATIONS BY DATE IF |                             |           |
| Res 23                                                                                                    | alteration                             | -                     | ХP                       | Vel. 47(0)23 (11/2)         |           |
| back [8]     a     strip       back [8]     b     Gack back       Gack back     b     Gack back       Gack back     b     Gack back       Back back     b     Gack back       Back back     Gack back     Gack back       Back back     b     Gack back       Back back     Gack back     Gack back       Back back back     Gack back     Gack back       Back back back back back back     Gack back back back back back back back b                                                                                                    |                                        | ,                     | 20.02                    | Discontinues.               |           |
| * Noder Het Appe         -         -         -         -         -         -         -         -         -         -         -         -         -         -         -         -         -         -         -         -         -         -         -         -         -         -         -         -         -         -         -         -         -         -         -         -         -         -         -         -         -         -         -         -         -         -         -         -         -         -         -         -         -         -         -         -         -         -         -         -         -         -         -         -         -         -         -         -         -         -         -         -         -         -         -         -         -         -         -         -         -         -         -         -         -         -         -         -         -         -         -         -         -         -         -         -         -         -         -         -         -         -         -         -         -                                                                                                    |                                        |                       |                          | Tra 📕                       |           |
| Name 25         >         Club           Data [2]         >         Club           Sack Name         >         Club           Name Name         >         Club           Name Name         Trail         Club           Name Name         Name Name         Name Name           Name Name         Name Name         Name Name           Name Name         Name Name         Name           Name Name         Name         Name           Name Name         Name         Name                                                                                                    | Duafte [6]                             | •                     | 12/15                    |                             |           |
| Build [2]       -         Sectarus       -         Builde Stand       -         Builde Stand       -                                                                                                    | <ul> <li>Boetder Profulipec</li> </ul> |                       |                          |                             |           |
| Section:Section:Date:>104Anatoria>104>>104>>104>>104>>104>>104>>104>>104>>104>>104>>104>>104>>104>>104>>104>104104>104104>104104>104104>104104>104104                                                                                                    | Induce 35                              | ÷                     | 12:58                    |                             |           |
| Dideo line:         0:11           Anithmai         -           Anithmai         -                                                                                                    |                                        |                       |                          |                             |           |
| And beadPois1345Pois1345Pois1345Pois1345Pois2045Pois2045PoisTec205PoisTec206PoisTec206PoisTec20                                                                                                    |                                        | ÷                     | 12.54                    |                             |           |
| Reks         a         1148           a         5000           a         2000           b         Tat2128           b         Tat2181           b         Tat2181           b         Tat2181           b         Tat2181           b         Tat2181           b         Tat2181           b         Tat2181           b         Tat2181           b         Tat2181           b         Tat2181                                                                                                    |                                        |                       |                          |                             |           |
|                                                                                                    |                                        |                       | 1148                     |                             |           |
| n     2.04       n     Trat2128       n     Trat2128       n     Trat2128       n     Trat2128       n     Trat2128       n     Trat2128       n     Trat2128       n     Trat2128       n     Trat2128       n     Trat2128       n     Trat2128                                                                                                    |                                        |                       |                          |                             |           |
| n     2.04       n     Trat2128       n     Trat2128       n     Trat2128       n     Trat2128       n     Trat2128       n     Trat2128       n     Trat2128       n     Trat2128       n     Trat2128       n     Trat2128       n     Trat2128                                                                                                    |                                        |                       |                          |                             |           |
| >     Tat 2128       >     Tat 2128       >     Tat 2128       >     Tat 2128       >     Tat 2128       >     Tat 2128       >     Tat 2128       >     Tat 2128       >     Tat 2128       >     Tat 2128       >     Tat 2128       >     Tat 2128                                                                                                    |                                        | •                     | 50.01                    |                             |           |
| >     Tat 2128       >     Tat 2128       >     Tat 2128       >     Tat 2128       >     Tat 2128       >     Tat 2128       >     Tat 2128       >     Tat 2128       >     Tat 2128       >     Tat 2128       >     Tat 2128       >     Tat 2128                                                                                                    |                                        |                       |                          |                             |           |
| >     Tec219       >     Te-564       >     Te-564       >     Te-564       >     Te-564                                                                                                    |                                        | ÷                     | 2.04                     |                             |           |
| >     Tec219       >     Te-564       >     Te-564       >     Te-564       >     Te-564                                                                                                    |                                        |                       |                          |                             |           |
| >     Tec219       >     Te-564       >     Te-564       >     Te-564       >     Te-564                                                                                                    |                                        |                       |                          |                             |           |
| >     Turbui       >     Turbui       >     Turbui       >     Turbui                                                                                                    |                                        | ÷                     | Tao 21:25                |                             |           |
| >     Turbui       >     Turbui       >     Turbui       >     Turbui                                                                                                    |                                        |                       |                          |                             |           |
| n Tarton<br>N Tarton                                                                                                    |                                        |                       | Tac 21:15                |                             |           |
| n Tarton<br>N Tarton                                                                                                    |                                        |                       |                          |                             |           |
| n Tarton<br>N Tarton                                                                                                    |                                        |                       | Te-1644                  |                             |           |
| <ul> <li>Lastore</li> </ul>                                                                                                    |                                        |                       |                          |                             |           |
| <ul> <li>Lastore</li> </ul>                                                                                                    |                                        |                       |                          |                             |           |
|                                                                                                    |                                        | ,                     | 14-11-0                  |                             |           |
|                                                                                                    |                                        |                       |                          |                             |           |
| Ter 104                                                                                                    |                                        | P                     | 10010                    |                             |           |
| 14085 > Tai 1048                                                                                                    |                                        |                       |                          |                             |           |
|                                                                                                    | 14085                                  | b                     | Tae 1048                 |                             |           |

| 🙂 Click on 🔃             | zw.mail)                      |
|--------------------------|-------------------------------|
| <ul> <li>Step</li> </ul> |                               |
| Argument                 | 8                             |
| * Object                 | 💉 Highlight 🛛 😰 Replace       |
| Roles:                   | element                       |
| Name                     | new mail                      |
| ID Method:               | Automatic (recommended) 🛛 💌 🝕 |
| Related O                | ajects (0)                    |
| + Trensecti              | 2016                          |

When you click **New Mail**, a form appears for sending a new email. By running the script multiple times, we can confirm that this element is recognized using the Automatic ID method.

#### Type LR.getParam('userName') in To Field

| () Office 365                          |                                     |                          | Dationk Calendar People ***  | · & ? |
|----------------------------------------|-------------------------------------|--------------------------|------------------------------|-------|
| ⊕ new mail                             | sourch multiand people              | Q                        | NU SEVO 🗶 DISCHID 🔋 MERT 📃   | 9     |
|                                        | al unread to me f                   | sepped                   | . —                          |       |
|                                        | MECH                                | CONVERSATIONS BY DATE IN | 1a                           | +     |
| a havanta                              | <i>u</i>                            | X P                      | Co                           |       |
| inbox 35                               |                                     | 56.00                    | Sidijan                      |       |
| Sent Isean                             |                                     |                          |                              |       |
| Drafts [6]                             | ÷                                   | 12/0                     | nala 🔹 🔍 D 📽 B I U 🗄 🗮 🖄 A s |       |
| <ul> <li>Socidar Profulges;</li> </ul> |                                     |                          |                              |       |
| Inface 25                              |                                     | 12:58                    |                              |       |
| Cults [8]                              |                                     |                          |                              |       |
| Sent Items                             |                                     | 1254                     |                              |       |
| Deleted liens 25/1                     |                                     |                          |                              |       |
| Junk broat<br>Neles                    |                                     |                          |                              |       |
| NEWS                                   | •                                   | 1148                     |                              |       |
|                                        |                                     |                          |                              |       |
|                                        |                                     | 10.49                    |                              |       |
|                                        |                                     |                          |                              |       |
|                                        |                                     | 2/14                     |                              |       |
|                                        |                                     |                          |                              |       |
|                                        |                                     |                          |                              |       |
|                                        |                                     | Tao 2128                 |                              |       |
|                                        |                                     | 101 61 62                |                              |       |
|                                        |                                     |                          |                              |       |
|                                        | P                                   | Tac 2115                 |                              |       |
|                                        |                                     |                          |                              |       |
|                                        |                                     | Tec 1644                 |                              |       |
|                                        |                                     |                          |                              |       |
|                                        |                                     | Tar-19.64                |                              |       |
|                                        | 1.1                                 |                          |                              |       |
|                                        |                                     | Tax 1949                 |                              |       |
|                                        |                                     |                          |                              |       |
| 14585                                  |                                     | Tae tone                 |                              |       |
|                                        |                                     | 14-10-10                 |                              |       |
|                                        |                                     |                          |                              |       |
| 11 7 2                                 | ; D R A                             | 9                        |                              |       |
| Type LR.gelPar                         | ram("userName") in [ <u>To</u> comb | obac                     |                              |       |

| <ul> <li>Arguments</li> </ul> |                         |
|-------------------------------|-------------------------|
| Value:                        | LR.gelParam("userName") |
| Clear                         | Debul (Ine)             |
| Typing Interval:              | Run-time Settings (350) |
| • Object                      |                         |

To make this script robust, we use parameters. If the username or password is changed at a later time, you do not need to change the script, only the parameter's value. The username is in the form of an email address.

#### **Click in Subject Field**

| () Office 365      |                        |                         | Datork Calendar Reeple ***   | - @ ? |
|--------------------|------------------------|-------------------------|------------------------------|-------|
| ① new mail         | soutch mail and people | Q                       | na seno 🗴 desento 🎚 negati 🚍 | 9     |
|                    | al unread to me flagg  | est.                    | 5                            | +     |
|                    | NECH                   | CONVERSATIONS BY DATE + |                              | +     |
| A haventes         | <i></i>                | X P                     | Ce                           |       |
| inbox 35           | ·                      | 56.02                   | Saguri                       |       |
| Sent Items         |                        |                         |                              |       |
| Drafts [6]         | ÷                      | 12/15                   | nalise 🔹 🕐 🙂 🙂 🔛 🖄 🖉 🖉       |       |
| 4 Souder Profulped |                        |                         |                              |       |
| Indiana 25         |                        | 12.58                   |                              |       |
| Cults [9]          |                        |                         |                              |       |
| Sent Isens         |                        |                         |                              |       |
| Oxided laws 25/1   | •                      | 12.54                   |                              |       |
| Junich mail        |                        |                         |                              |       |
| Nelco              | ÷                      | 1148                    |                              |       |
|                    |                        |                         |                              |       |
|                    |                        | 10-01                   |                              |       |
|                    |                        |                         |                              |       |
|                    |                        |                         |                              |       |
|                    | ·                      | 2.04                    |                              |       |
|                    |                        |                         |                              |       |
|                    |                        |                         |                              |       |
|                    | ÷                      | Tao 21:25               |                              |       |
|                    |                        |                         |                              |       |
|                    |                        | Tac 21:15               |                              |       |
|                    |                        |                         |                              |       |
|                    |                        |                         |                              |       |
|                    | P                      | Tac 1844                |                              |       |
|                    |                        |                         |                              |       |
|                    |                        | Tar-19-M                |                              |       |
|                    |                        |                         |                              |       |
|                    |                        | 144-1549                |                              |       |
|                    |                        |                         |                              |       |
| 14585              |                        | 200.00                  |                              |       |
| 11272              | 1                      | Tae 1048                |                              |       |

| <ul> <li>Step</li> </ul> |                             |
|--------------------------|-----------------------------|
| Argument                 | 9                           |
| • Object                 | ep Ecitor                   |
| Roles:                   | textbox, focusable, element |
| Name:                    | Subject                     |
| ID Method:               | Automatic (recommended)     |
| Related Or               | jeds (0)                    |

Click in the **Subject** field to select it.

#### Evaluate JavaScript Code LR.evalC('getRand');

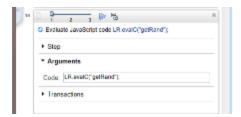

This is a very important step. By calling this function, we create a Subject value.

```
The getRand() function is defined in the C-function.c file:
void getRand(){
typedef long time_t;
time_t t;
lr_param_sprintf("randnum2","bpm%d",time(&t));
}
```

## Type //LR.evalC('getRand'); L...am('randnum2'); in Subject Field

| (] Office 365      |                        |                          | Dation Calendar People      | · @ ? |
|--------------------|------------------------|--------------------------|-----------------------------|-------|
| ⊕ new mail         | soatch wall and people | م                        | Tatistiko iki kusista 😹 🖂 🖂 | 9     |
|                    | al unread to me fragg  | sl.                      | t                           | +     |
|                    | NECH                   | CONVERSATIONS BY DATE IN |                             |       |
| a haranta          | ~                      | X P                      | Ce                          |       |
| inbox 35           |                        | 16.02                    | Salijan                     |       |
| Sent Items         |                        |                          |                             |       |
| Deaffic [8]        | +                      | 1275                     | isika 👻 🖂 B I 🖉 🗄 📜 💆 a     |       |
| 4 Soeder Profulped |                        |                          |                             |       |
| Inface 25          |                        | 1258                     |                             |       |
| Custor [9]         |                        |                          |                             |       |
| Sent Items         |                        | 12.54                    |                             |       |
| Ordeled Revis 25/1 |                        |                          |                             |       |
| Junic berail       |                        |                          |                             |       |
| Nelcs              | Þ                      | 1148                     |                             |       |
|                    |                        | 50.09                    |                             |       |
|                    |                        | 2/14                     |                             |       |
|                    |                        |                          |                             |       |
|                    | Þ                      | Tao 21:28                |                             |       |
|                    |                        | Tec 21:15                |                             |       |
|                    |                        | Tac 1644                 |                             |       |
|                    |                        | Tar-19-94                |                             |       |
|                    | ŀ                      | Tax form                 |                             |       |
| 14585              | · · ·                  | Tae 1048                 |                             |       |

BPM Monitoring Solutions - Best Practices Chapter 3: Cloud Email Provider – Office 365 Transaction Flow

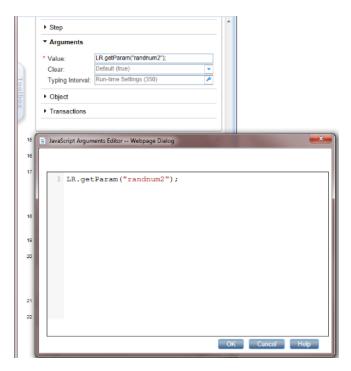

In this step, we acquire the value from the parameter:

LR.getParam("randnum2");

#### **Click Send**

| ① 016:365                              |                       |                          | Datosk Gliendar (Height        | · @ ? |
|----------------------------------------|-----------------------|--------------------------|--------------------------------|-------|
| ⊕ new mail                             | south wall and people | م                        | zi sindi 🛪 dischidi 🔋 Mistri 🚃 | 9     |
|                                        | al unread to me flagg | est.                     |                                |       |
|                                        | 1804                  | CONVERSATIONS BY DATE IN | 5                              | +     |
| a haranta                              | ~                     | ×р                       | Ce                             |       |
| inbox 35                               |                       | 56.02                    | Subject: April 1883 30412      |       |
| Sent Iseans                            |                       |                          | 1986a                          |       |
| Drafts [6]                             | •                     | 12/0                     |                                |       |
| <ul> <li>Boetder Profulges;</li> </ul> |                       |                          |                                |       |
| Inface 25                              |                       | 12:58                    |                                |       |
| Dialts [9]                             |                       |                          |                                |       |
| Sent Items                             | ÷                     | 12.54                    |                                |       |
| Deleted Rens. 2571<br>Junic Israel     |                       |                          |                                |       |
| Neles                                  |                       | 1148                     |                                |       |
|                                        |                       |                          |                                |       |
|                                        |                       | 50.49                    |                                |       |
|                                        | •                     | 32.04                    |                                |       |
|                                        |                       |                          |                                |       |
|                                        |                       | 2/14                     |                                |       |
|                                        |                       |                          |                                |       |
|                                        |                       |                          |                                |       |
|                                        | •                     | Tao 2125                 |                                |       |
|                                        |                       |                          |                                |       |
|                                        |                       | Tac 21:15                |                                |       |
|                                        |                       |                          |                                |       |
|                                        |                       | Tec 1644                 |                                |       |
|                                        |                       |                          |                                |       |
|                                        |                       | Tar-19-54                |                                |       |
|                                        |                       | 100-100                  |                                |       |
|                                        |                       |                          |                                |       |
|                                        | 1°                    | Tate 15/18               |                                |       |
|                                        |                       |                          |                                |       |
| 14685                                  | P                     | Tae tova                 |                                |       |

BPM Monitoring Solutions - Best Practices Chapter 3: Cloud Email Provider – Office 365 Transaction Flow

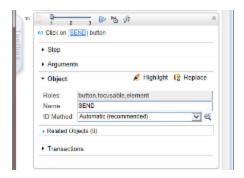

Click Send. The Send button is easy to recognize so there was no need for any additional corrections.

#### **Click Settings**

| <b>()</b> 0ffce365                     |                       |                          | Darlock Calendar Prophe ***   | · @ ?          |
|----------------------------------------|-----------------------|--------------------------|-------------------------------|----------------|
| ⊕ new mail                             | south wall and people | Q,                       | bpm1080137977                 | 2              |
| <u> </u>                               | al unread to me fac   | atest .                  | €-1087 - <del>(C</del> -00173 | ⇒номмо —       |
|                                        | NECH                  | CONVERSATIONS BY DATE IF |                               | mark as amread |
| Almarka                                |                       | X P                      | Veri 4276/2714 Y 30           |                |
| inbox 35                               |                       | 54.45                    | Display Det N                 |                |
| Sent Isean                             |                       |                          |                               |                |
| Doafts [10]                            |                       | 1219                     | Tes 🔳 👘 👘 🖓                   |                |
| <ul> <li>Boetder Profulges:</li> </ul> |                       |                          |                               |                |
| Inface 25                              | - F                   | 12:58                    |                               |                |
| Dialts [10]                            |                       |                          |                               |                |
| Sent Items                             |                       | 10.94                    |                               |                |
| Deleted liens 25/1                     |                       |                          |                               |                |
| Junic Emilial                          |                       |                          |                               |                |
| Neles                                  | - F                   | 1148                     |                               |                |
|                                        |                       | 50-98                    |                               |                |
|                                        | •                     | 2/14                     |                               |                |
|                                        | Þ                     | Tao 2128                 |                               |                |
|                                        | •                     | Tac 21/19                |                               |                |
|                                        | Þ                     | Tar 1844                 |                               |                |
|                                        |                       | Tae-Third                |                               |                |
|                                        |                       | Take Taket               |                               |                |
| 14583                                  |                       | Tae 1048                 |                               |                |
| Object     Rules: but Name: Setting    | n focusable, element  | Replace                  |                               |                |

Click Settings to refresh the Inbox and check whether the email arrived.

Related Objects (0)
 Transactions

#### **Click Refresh**

| (] 01ke365                        |                                                                         |                          |        |                                             | Durlook Calendar Peop | ks       | - 10                                   | ?    |
|-----------------------------------|-------------------------------------------------------------------------|--------------------------|--------|---------------------------------------------|-----------------------|----------|----------------------------------------|------|
| ⊕ new mail                        | scorch wall and people                                                  | Q                        | bpm138 | N SW HAR                                    |                       |          | ter a-a                                | 2    |
| 0                                 | al unread to me face                                                    |                          |        | lppm1585159355                              | 4                     | NRY #Fox | Setautomoticopties<br>Display settings |      |
|                                   | MBO4                                                                    | CONVERSATIONS BY DATE IF |        | -                                           |                       |          |                                        | ad . |
| a haventes<br>Inbex 35            | <ul> <li>Ispect Statistics</li> <li>No provide to excitation</li> </ul> | 96.0                     |        | View 40,700 CD 417 400<br>Inform Sent Devis |                       |          | Change there<br>Options                |      |
| Sentiterns<br>Drafts [8]          | *                                                                       | <b>X P</b><br>500        | Tes 🔳  | :                                           |                       |          | Office 285 satings                     |      |
| 4 Socider Profulped               |                                                                         |                          |        |                                             |                       |          |                                        | - 1  |
| Induces 36                        | Þ.                                                                      | 12.45                    |        |                                             |                       |          |                                        |      |
| Durks [9]                         |                                                                         |                          |        |                                             |                       |          |                                        |      |
| Sent Items<br>Deleted Items (2071 | •                                                                       | 12.53                    |        |                                             |                       |          |                                        |      |
| Junit broat                       |                                                                         |                          |        |                                             |                       |          |                                        |      |
| Nelos                             | •                                                                       | 12.54                    |        |                                             |                       |          |                                        |      |
|                                   | •                                                                       | 11.4                     |        |                                             |                       |          |                                        |      |
|                                   |                                                                         | 10.00                    |        |                                             |                       |          |                                        |      |
|                                   |                                                                         | 201                      |        |                                             |                       |          |                                        |      |
|                                   |                                                                         |                          |        |                                             |                       |          |                                        |      |
|                                   | Þ                                                                       | Tac 21:25                |        |                                             |                       |          |                                        |      |
|                                   | Þ                                                                       | Ta-2145                  |        |                                             |                       |          |                                        |      |
|                                   | ,                                                                       | Tar-19-14                |        |                                             |                       |          |                                        |      |
|                                   | ,                                                                       | Tale 1554                |        |                                             |                       |          |                                        |      |
| TAGRS                             |                                                                         | Tae 1548                 |        |                                             |                       |          |                                        |      |

| <ul> <li>Step</li> </ul> |                                          |
|--------------------------|------------------------------------------|
| Argument                 | 5                                        |
| • Object                 | 💉 Highlight 🛛 🔞 Replace                  |
| Holes:                   | clement                                  |
| Name:                    | Refresh                                  |
| ID Method:               | JavaScript 🕑 🤄                           |
| JavaScript:              | evalXPath("//span(lext()=/"Refresh/")"); |
| Related Ob               | aute (0)                                 |

After clicking **Refresh**, the transaction completes and we confirm that the email arrived. If the email still has not arrived, repeat the previous step (Click Settings) and this step (Click Refresh).

We use the JavaScript ID Method:

```
evalXPath("//span[text()=\"Refresh\"]");
```

### Transaction – Office365\_3\_delete mail

| Transaction Editor Webpage Dial            | log                                                              |
|--------------------------------------------|------------------------------------------------------------------|
| Transactions                               | Properties                                                       |
| + X                                        |                                                                  |
| Office365_1_Login<br>Office365_2_send mail | General                                                          |
| Office365_3_delete mail                    | Name: Office365_3_delete mail Apply                              |
| Office365_4_Calendar<br>Office365_5_Logoff | Start Point                                                      |
|                                            | Step: 18. Action.Evaluate JavaScript code var Sub1=LR.getParam(" |
|                                            | Event: Action started                                            |
|                                            | End Point                                                        |
|                                            | Step: 20. Action:Click on Delete button                          |
|                                            | Event: After step ended                                          |
|                                            |                                                                  |
|                                            |                                                                  |
|                                            |                                                                  |
|                                            | Close                                                            |
|                                            |                                                                  |

The name of this transaction is "Office365\_3\_delete mail".

This transaction contains all the steps necessary for checking and deleting an email that was sent in the current interaction.

## Evaluate JavaScript code var Sub1=LR.getParam ('randnum2');

| 18 1 2                           | 3 🕨 🔁                                 | *       |
|----------------------------------|---------------------------------------|---------|
| Evaluate JavaSc                  | ript code var Sub1=LR.getParam("rand  | num2"); |
| ► Step                           |                                       |         |
| ▼ Arguments                      |                                       |         |
| Code: var Sub1:                  | =LR.getParam("randnum2");             | JS      |
| <ul> <li>Transactions</li> </ul> | var Sub1=LR.getParam<br>("randnum2"); |         |

Create the Sub1 variable and get its value from the parameter randum2:

var Sub1=LR.getParam("randnum2");

This variable is used to check (identify) and delete a specific email sent within this interaction. The life span of this variable is within the page. When you change the page, you must re evaluate this JavaScript if you need a value from the *randum2* parameter.

#### Click ArgsContext.Sub1

| ① 016:365                              |                                    |                         |                     | a Gutork Calendar | People       | :* @ ?          |
|----------------------------------------|------------------------------------|-------------------------|---------------------|-------------------|--------------|-----------------|
| ⊕ new mail                             | south wall and people              | Q,                      | bpm1080137977       |                   |              | 2               |
|                                        | al unread to me Eagl               | est.                    |                     |                   | € 101.7 €€ 4 | ила Эномико 🚥   |
|                                        | MEDH                               | CONVERSATIONS BY DATE + | 100 C               |                   |              | mark as an read |
| a havanta                              | <ul> <li>barr1.931/2933</li> </ul> | 14.00                   | Web 45/78/021111/20 |                   |              |                 |
| inbox 35                               | Hopfordy Branchiale.               |                         | Triking Set Liberts |                   |              |                 |
| Sent Items<br>Drafts [6]               | *                                  | X P                     | Tes 🔳               |                   |              |                 |
|                                        |                                    | 94.08                   |                     |                   |              |                 |
| <ul> <li>Boeider Profulipec</li> </ul> |                                    |                         |                     |                   |              |                 |
| Indiana 36                             | P                                  | 12.45                   |                     |                   |              |                 |
| Dialts [9]<br>Sent literat             |                                    |                         |                     |                   |              |                 |
| Deleted items 25/1                     | ÷.                                 | 12.59                   |                     |                   |              |                 |
| Junic Immail                           |                                    |                         |                     |                   |              |                 |
| Neks                                   | •                                  | 12.54                   |                     |                   |              |                 |
|                                        |                                    |                         |                     |                   |              |                 |
|                                        |                                    | 11.0                    |                     |                   |              |                 |
|                                        |                                    |                         |                     |                   |              |                 |
|                                        |                                    | 10.01                   |                     |                   |              |                 |
|                                        |                                    |                         |                     |                   |              |                 |
|                                        |                                    | 2/4                     |                     |                   |              |                 |
|                                        |                                    |                         |                     |                   |              |                 |
|                                        |                                    |                         |                     |                   |              |                 |
|                                        |                                    | Tac 21:25               |                     |                   |              |                 |
|                                        |                                    |                         |                     |                   |              |                 |
|                                        |                                    | Ter 21/19               |                     |                   |              |                 |
|                                        | P                                  | 18-21-3                 |                     |                   |              |                 |
|                                        |                                    |                         |                     |                   |              |                 |
|                                        | ·                                  | Tar-19-18               |                     |                   |              |                 |
|                                        |                                    |                         |                     |                   |              |                 |
|                                        | •                                  | Tak food                |                     |                   |              |                 |
|                                        |                                    |                         |                     |                   |              |                 |
| TAGRS                                  | FI                                 | Tee 1248                |                     |                   |              |                 |

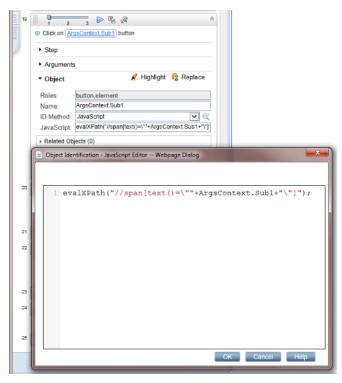

To identify an object, the name must be set as ArgsContext.Sub1

The ID Method is JavaScript:

evalXPath("//span[text()=\""+ArgsContext.Sub1+"\"]");

The specific email is found.

#### **Click Delete**

| () Office 365                                        |                                                 |                          |                                       | Darlook Calendar People              | 0?       |
|------------------------------------------------------|-------------------------------------------------|--------------------------|---------------------------------------|--------------------------------------|----------|
| ⊕ new mail                                           | scorch wall and people                          | م                        | bpm1080139950                         |                                      | 2.       |
|                                                      | al unread to me for                             | apped .                  |                                       | €нику — <del>€</del> амуль. → ножило |          |
|                                                      | NECH                                            | CONVERSATIONS BY DATE IF |                                       |                                      | kas read |
| a havantas<br>Inbax 35                               | vi<br>• hpm150338933<br>No provov is onelidate. | ×.                       | West 42/8(021417-01<br>Datas/Switters |                                      |          |
| Sentiteurs<br>Drafts [6]                             |                                                 | 908                      | Tex 🔳                                 |                                      |          |
| <ul> <li>Boarder Profulpe:<br/>Inface: 36</li> </ul> |                                                 | 1245                     |                                       |                                      |          |
| Data (8)<br>Sentitera<br>Deleted Revis (25/1         | •                                               | 12.59                    |                                       |                                      |          |
| Junk Ismail<br>Notes                                 | •                                               | 29                       |                                       |                                      |          |
|                                                      |                                                 | 51.4                     |                                       |                                      |          |
|                                                      | ,                                               | 504                      |                                       |                                      |          |
|                                                      |                                                 | 204                      |                                       |                                      |          |
|                                                      |                                                 |                          |                                       |                                      |          |
|                                                      | •                                               | Tac 2125                 |                                       |                                      |          |
|                                                      | •                                               | Ta: 21/9                 |                                       |                                      |          |
|                                                      |                                                 | Tar 16/04                |                                       |                                      |          |
|                                                      |                                                 | Lat Sold                 |                                       |                                      |          |
| TAGRS                                                |                                                 | Tee 15/19                |                                       |                                      |          |

| <ul> <li>Step</li> </ul> |                            |            |
|--------------------------|----------------------------|------------|
| Argument                 | 8                          |            |
| • Object                 | 🗶 Highlight  🤱             | Replace    |
| Roles:                   | button, focusable, element |            |
| Name                     | Delete                     |            |
| D Method:                | Automatic (recommended)    | <b>¥</b> 8 |
|                          |                            |            |

The **Delete** button is easy to recognize.

This step completes Office365\_3\_delete mail.

### Transaction – Office365\_4\_Calendar

| Transactions                                    | Properties                                 |       |
|-------------------------------------------------|--------------------------------------------|-------|
|                                                 | Properties                                 |       |
| + X                                             |                                            |       |
| Office365_1_Login<br>Office365_2_send mail      | General                                    |       |
| Office365_3_delete mail<br>Office365_4_Calendar | Name: Office365_4_Calendar                 | Apply |
| Office385_5_Logoff                              | Start Point                                |       |
|                                                 | Step: 21. Action:Move mouse over Calendar  | ~     |
|                                                 | Event: Action started                      | ~     |
|                                                 | End Point                                  |       |
|                                                 | Step: 22. Action: Click on Calendar button | ~     |
|                                                 | Event: After step ended                    | ~     |
|                                                 |                                            |       |
|                                                 |                                            |       |
|                                                 |                                            | Close |

The name of this transaction is "Office365\_4\_Calendar".

This transaction contains the steps necessary for confirming that the calendar loads.

#### Move Mouse over Calendar

| ( <b>]</b> .01%:365                   |                         |                       | Durlock allendar People *** | - 0 ?          |
|---------------------------------------|-------------------------|-----------------------|-----------------------------|----------------|
| ① new mail                            | south wall and people   | Q,                    | bpm1080137977               | 2              |
|                                       | al unread to me flagged |                       | EPHER CONTR.                | → H000000      |
|                                       | M804 007                | WERSATIONS BY DATE IN |                             | mark as annead |
| Alteration                            | <i>u</i>                | ХP                    | Vest data (2010) 20         |                |
| inbox 35                              |                         | 54.6                  | Table Sections              |                |
| Sent Iseans                           |                         |                       | Tes 📕                       |                |
| Drafts [E]                            | •                       | 12/0                  |                             |                |
| <ul> <li>Soeder Profulges:</li> </ul> |                         |                       |                             |                |
| Inface 25                             |                         | 12.58                 |                             |                |
| Cults [9]                             |                         |                       |                             |                |
| Sent Items                            |                         | 1254                  |                             |                |
| Deleted liens 2522                    | •                       |                       |                             |                |
| Junic broad                           |                         |                       |                             |                |
| Neles                                 | >                       | 1148                  |                             |                |
|                                       |                         |                       |                             |                |
|                                       | ,                       | 50.49                 |                             |                |
|                                       |                         |                       |                             |                |
|                                       |                         | 2/14                  |                             |                |
|                                       | -                       |                       |                             |                |
|                                       |                         |                       |                             |                |
|                                       |                         |                       |                             |                |
|                                       | •                       | Tao 21:25             |                             |                |
|                                       |                         |                       |                             |                |
|                                       | >                       | Tac 21:15             |                             |                |
|                                       |                         |                       |                             |                |
|                                       | ,                       | Te: 1644              |                             |                |
|                                       |                         |                       |                             |                |
|                                       |                         |                       |                             |                |
|                                       | ,                       | Tar-19-Ad             |                             |                |
|                                       |                         |                       |                             |                |
|                                       | P                       | Take 10x18            |                             |                |
|                                       |                         |                       |                             |                |
| TAGRS                                 | ÷                       | Tae 1048              |                             |                |

| <ul> <li>Step</li> </ul>   |                         |
|----------------------------|-------------------------|
| Argument                   | 5                       |
| <ul> <li>Object</li> </ul> | 💉 Highlight 🛛 🔞 Replace |
| Roles:                     | element                 |
| Name                       | Calendar                |
| ID Method:                 | Automatic (recommended) |
| Related Ob                 | elects (0)              |

This section displays how to create an extra step (mouse over) before clicking an element.

#### **Click Calendar**

| • now mail       set and or page       A       get and or page       A       Set and or page       A       Set and or page       A       A       Set and or page       A       A                                                                                                    | n Office 365       |                         |                        | Datook alientin Reeple                                                                                          | · Ø ?               |
|----------------------------------------------------------------------------------------------------|--------------------|-------------------------|------------------------|----------------------------------------------------------------------------------------------------|---------------------|
| I unset some Laget         (mon de laget)         (mon de laget)         (mo                                                                                                    | ① new mail         | soutch mail and people  | Q                      | bpm138J13/9//                                                                                                   | 2                   |
| Alteria         Alteria         Alteria           Base laws         -         -         -         -         -         -         -         -         -         -         -         -         -         -         -         -         -         -         -         -         -         -         -         -         -         -         -         -         -         -         -         -         -         -         -         -         -         -         -         -         -         -         -         -         -         -         -         -         -         -         -         -         -         -         -         -         -         -         -         -         -         -         -         -         -         -         -         -         -         -         -         -         -         -         -         -         -         -         -         -         -         -         -         -         -         -         -         -         -         -         -         -         -         -         -         -         -         -         -         -         -<                                                                                                    |                    | at unread to me fragged |                        |                                                                                                    | entra. → Homato III |
| Nate         Nate         Nate <th< th=""><th></th><th>N804 C0</th><th>NVERSATIONS BY DATE Im</th><th>No. of the second second second second second second second second second second second second second second se</th><th>mark as unread</th></th<>                                                                                                    |                    | N804 C0                 | NVERSATIONS BY DATE Im | No. of the second second second second second second second second second second second second second second se | mark as unread      |
| Note 13   Sections   Note 181   Sections   Sections   Sectio                                                                                                    | a haranta          | 4                       | × P                    | Ved 025(02111) 20                                                                                               |                     |
| Notic [5]     a     Nation       Notice Networks:     a     Case Networks:       Case Network:     b     Case Network:       Same Network:     b     Case Network:       Nation Network:     b     Case Network:       Nation Network:     b     Case Network:       Nation Network:     b     Case Network:       Nation Network:     b     Case Network:       Nation Network:     b     Case Network:       Nation Network:     b     Case Network:       Nation Network:     case Network:     Case Network:       Nation Network:     case Network:     Case Network:       Nation Network:     case Network:     Case Network:       Nation Network:     case Network:     Case Network:       Nation Network:     case Network:     Case Network:       Nation Network:     case Network:     Case Network:       Nation Network:     case Network:     Case Network:       Nation Network:     case Network:     Case Network:       Nation Network:     case Network:     Case Network:       Nation Network:     case Network:     Case Network:       Nation Network:     case Network:     Case Network:       Nation Network:     case Network:       Nation Network:     case N                                                                                                    | inbox 35           | ,                       | 20.00                  | Indiag Sent Decis                                                                                               |                     |
| Nute [4]         a         Sume           Nute [4]         -         -           Sume [4]         -         -           Sum [4]         -         -           Sum [4]         -         -           Sum [4]         - <th></th> <th></th> <th></th> <th>Tex 🔳</th> <th></th>                                                                                                    |                    |                         |                        | Tex 🔳                                                                                                    |                     |
| Nature 25         >         QC24           Cash [2]         Cash [2]         Cash [2]           Scatabara         Cash [2]         Cash [2]           Scatabara         Cash [2]         Cash [2]           Natheral         Cash [2]         Cash [2]           Natheral         Cash [2]         Cash [2]                                                                                                    | Drafts [6]         | ÷                       | 12/15                  |                                                                                                    |                     |
| Nature 25         >         QC24           Cash [2]         Cash [2]         Cash [2]           Scatabara         Cash [2]         Cash [2]           Scatabara         Cash [2]         Cash [2]           Natheral         Cash [2]         Cash [2]           Natheral         Cash [2]         Cash [2]                                                                                                    | 4 Souder Protuksed |                         |                        |                                                                                                    |                     |
| Sections         Sections         Sections           Reference         3         1000           3         1000         1000           4         1000         1000           5         1000         1000           5         1000         1000           6         1000         1000           7         1000         1000           8         1000         1000           9         1000         1000           9         1000         1000           9         1000         1000           9         1000         1000           9         1000         1000           9         1000         1000           9         1000         1000           9         1000         1000           9         1000         1000           9         1000         1000           9         1000         1000           9         1000         1000           9         1000         1000                                                                                                    |                    | ÷                       | 12.58                  |                                                                                                    |                     |
| Dided How:         *         124           Awk boal         *         1145           Robo         *         1145           Problem         *         1145           Problem         *         1145           Problem         *         1145           Problem         *         1145           Problem         *         1145           Problem         *         1145           Problem         *         1145           Problem         *         1145           Problem         *         1145           Problem         Problem         1145           Problem         Problem         1145           Problem         Problem         1145           Problem         Problem         1145           Problem         Problem         1145           Problem         Problem         1145           Problem         Problem         1145           Problem         Problem         1145           Problem         Problem         1145           Problem         Problem         1145           Problem         Problem         1145           Pr                                                                                                    | Cults [8]          |                         |                        |                                                                                                    |                     |
|                                                                                                    | Sent Isens         |                         |                        |                                                                                                    |                     |
| Rebs       a       1148         a       5000         a       5000         b       712213         b       712213                                                                                                    | Deleted liens 2572 | · ·                     |                        |                                                                                                    |                     |
|                                                                                                    |                    |                         |                        |                                                                                                    |                     |
| 2.00<br>2.00<br>2.00 | Noles              | - F                     | 1148                   |                                                                                                    |                     |
| 2.00<br>2.00<br>2.00 |                    |                         |                        |                                                                                                    |                     |
| Image: state state                                                                                                    |                    |                         | 10-01                  |                                                                                                    |                     |
| Image: state state                                                                                                    |                    |                         |                        |                                                                                                    |                     |
| Image: state state                                                                                                    |                    |                         | 2.01                   |                                                                                                    |                     |
| >     Tec 2315       >     Tec 1944       >     Tec 1944       >     Tec 1944       >     Tec 1944                                                                                                    |                    |                         |                        |                                                                                                    |                     |
| >     Tec 2315       >     Tec 1944       >     Tec 1944       >     Tec 1944       >     Tec 1944                                                                                                    |                    |                         |                        |                                                                                                    |                     |
| >     Tec 23/5       >     Tec 1944       >     Tec 1944       >     Tec 1944       >     Tec 1944                                                                                                    |                    |                         |                        |                                                                                                    |                     |
| >     Tur 1944       >     Tur 1944       >     Tur 1944       >     Tur 1944       >     Tur 1944                                                                                                    |                    | P                       | Tae 21:25              |                                                                                                    |                     |
| >     Ter 1944       >     Ter 1944       >     Ter 1944       >     Ter 1944       >     Ter 1944                                                                                                    |                    |                         |                        |                                                                                                    |                     |
| e Earthod<br>e Earthod                                                                                                    |                    | ÷                       | Tac 21:15              |                                                                                                    |                     |
| e Earthod<br>e Earthod                                                                                                    |                    |                         |                        |                                                                                                    |                     |
| * 14+15/1                                                                                                    |                    |                         | Tec 1644               |                                                                                                    |                     |
| * 14+15/1                                                                                                    |                    |                         |                        |                                                                                                    |                     |
| * Textors                                                                                                    |                    |                         | 1-1-1-1                |                                                                                                    |                     |
|                                                                                                    |                    |                         | 12-11-1                |                                                                                                    |                     |
|                                                                                                    |                    |                         |                        |                                                                                                    |                     |
|                                                                                                    |                    | P                       | Tale 10/18             |                                                                                                    |                     |
|                                                                                                    |                    |                         |                        |                                                                                                    |                     |
| 14285 > Tat 104                                                                                                    | 14585              |                         | Tae tova               |                                                                                                    |                     |

| <ul> <li>Step</li> <li>Argument</li> </ul> |                            |
|--------------------------------------------|----------------------------|
| * Object                                   | s 💉 Highlight 🛐 Replace    |
| Roles:                                     | button, focusable, element |
| Name:                                      | Calendar                   |
| ID Method:                                 | Automatic (recommended)    |
| Related Ot                                 | siects (0)                 |

This is the end of transaction "Office365\_4\_Calendar.

### Transaction – Office365\_5\_Logoff

| Transaction Editor Webpage Dia                  | log 🔤 🗮                                                          |
|-------------------------------------------------|------------------------------------------------------------------|
| Transactions                                    | Properties                                                       |
| + X                                             |                                                                  |
| Office365_1_Login<br>Office365_2_send mail      | General                                                          |
| Office365_3_delete mail<br>Office365_4_Calendar | Name: Office365_5_Logoff Apply                                   |
| Office365_5_Logoff                              | Start Point                                                      |
|                                                 | Step: 23. Action: Click on LR.getParam("userNameSurname") button |
|                                                 | Event: Action started                                            |
|                                                 | End Point                                                        |
|                                                 | Step: 24. Action: Click on Sign out                              |
|                                                 | Event: After step ended                                          |
|                                                 |                                                                  |
|                                                 |                                                                  |
|                                                 |                                                                  |
|                                                 | Close                                                            |
|                                                 |                                                                  |

The name of this transaction is "Office365\_5\_Logoff".

This transaction contains all the steps necessary for logging off.

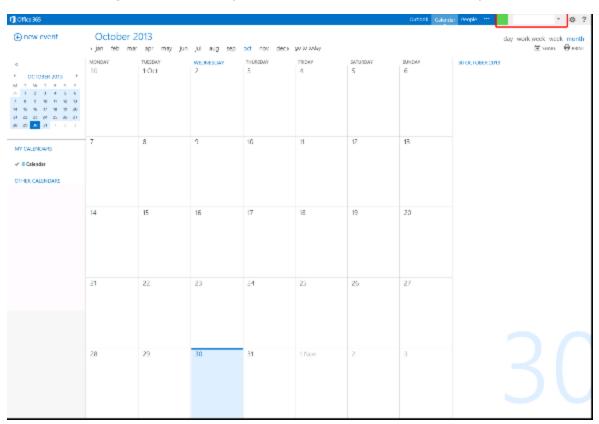

#### Click LR.getParam('userNameSurname')

| Click on L   | a li Pr, ge i f e RaelParam(") button |
|--------------|---------------------------------------|
| Step         |                                       |
| Argument     | 5                                     |
| * Object     | 💉 Highlight 🛛 😢 Replace               |
| Roles:       | button focusable, element             |
| Name:        | LR.getParam("userNameSumame")         |
| ID Method:   | Automatic (recommended) 🛛 💌 📽         |
| Related O    | sjects (0)                            |
| Transacti    | ons                                   |
| 🔹 😨 Click on | Sagn cual) 🗸 🗸                        |
| S End T      | ransaction:Office365_5_Logoff         |
|              |                                       |

We used another parameter because for logging out of this application you must first click the full user name stored in the parameter *userNameSurname*.

LR.getParam("userNameSurname")

#### **Click Sign Out**

| () once 365                                                                                                    |                          |                  |                |               |             |               | Surfeek Colori                                                                                                    | dar Beople     | ⊚ ?            |
|----------------------------------------------------------------------------------------------------|--------------------------|------------------|----------------|---------------|-------------|---------------|----------------------------------------------------------------------------------------------------|----------------|----------------|
| Dew event                                                                                                    | October 2<br>Jan feb mar |                  | jul aug sep    | oct nov deck  | go to today |               |                                                                                                    |                | month<br>Breas |
| C         F         CC1044K 2015         F           N         T         W         T         F         F           N         T         W         T         F         F           N         T         W         T         F         F           N         T         W         T         F         F           N         T         W         T         F         F           N         T         W         T         F         F           N         T         W         T         F         F           N         T         T         T         T         K         T           N         T         T         T         T         T         T         T           N         T         T <t< td=""><td>MONDAY<br/>30</td><td>TUESDAY<br/>1.Oct</td><td>WEONESDAY<br/>2</td><td>THURSDAY<br/>3</td><td>4</td><td>SATURDAY<br/>S</td><td>9000 chenge<br/>6 Footbild<br/>8 Roy<br/>Dorrettil<br/>8 Royattil<br/>8 Royattil<br/>9 Royattil<br/>9 Royattil<br/>8 Royattil<br/>8 Royattil<br/>8 Royattil<br/>8 Roy</td><td>stanis<br/>Kali</td><td></td></t<> | MONDAY<br>30             | TUESDAY<br>1.Oct | WEONESDAY<br>2 | THURSDAY<br>3 | 4           | SATURDAY<br>S | 9000 chenge<br>6 Footbild<br>8 Roy<br>Dorrettil<br>8 Royattil<br>8 Royattil<br>9 Royattil<br>9 Royattil<br>8 Royattil<br>8 Royattil<br>8 Royattil<br>8 Roy | stanis<br>Kali |                |
| MY CALENDARS                                                                                                    | 7                        | â                | ¢              | 10            | 11          | 12            | 13 Openands<br>Sign out                                                                                                    | o nation-      |                |
|                                                                                                    | 14                       | 15               | 16             | 17            | 18          | 19            | 20                                                                                                    |                |                |
|                                                                                                    | 21                       | 22               | 23             | 24            | 25          | 25            | 27                                                                                                    |                |                |
|                                                                                                    | 28                       | 29               | 30             | 31            | 1 Nov       | 2             | 3                                                                                                    |                |                |

| <ul> <li>Step</li> <li>Argument</li> </ul> | Shep Editor             |
|--------------------------------------------|-------------------------|
| <ul> <li>Object</li> </ul>                 | 🔏 Highlight 🚯 Replace   |
| Roles:                                     | element                 |
| Name                                       | Sign out                |
| ID Method:                                 | Automatic (recommended) |
| <ul> <li>Related Ob</li> </ul>             | jects (0)               |
| • Transactio                               | ns                      |
|                                            |                         |

By clicking **Sign out**, we end this transaction and script.

All we need to do now is close the active tab.

# Chapter 4: Cloud Email Provider - Gmail Transaction Flow

This case study uses Gmail cloud service. The case study uses one flow/script with the following transactions:

- 1. Login Open a login page, enter your credentials, and confirm that the first page loads.
- 2. Create an email Create a new email and send it with a unique subject to the logged in user.
- 3. Delete the email Check for this unique email, select it, and delete it.
- 4. **Logoff** Log off from the web application.

The main purpose of running this script is to confirm that the application's processes run successfully. If successful, the transactions complete without any errors.

You can view a sample Gmail script by downloading the following file https://softwaresupport.hpe.com/group/softwaresupport/search-result/-/facetsearch/document/KM00658288.

#### **General Flow**

Google Mail is another name for Google's email tool, Gmail. Gmail is a free, full-featured email service. Anyone can register for an account. Gmail is also available as part of Google Apps. In this flow, we test the email functionality of Gmail.

A sequence of transactions creates the business process flow. A transaction is a unit that is measurable by availability and performance. Therefore, we group activities that perform a specific transaction.

To describe and validate these transactions, logically group the transactions into the following steps:

- 1. Login.
  - a. Navigate to https://gmail.com.
  - b. Enter your credentials and confirm that the first page (Inbox) loads.
- 2. Create a new email.
  - a. Click Compose.
  - b. Enter the email address used to login in step 1.
  - c. Enter a unique subject.
  - d. Send the email.
- 3. Delete the email.
  - a. Refresh and check if the email arrived.
  - b. Select the email.
  - c. Delete the email.
- 4. Logoff

Log off from the web application.

The following sections describe how to create these transactions.

A good approach, before using this tool, is to know what we want to achieve. Create a blueprint as follows:

- 1. Run the Gmail web application in Internet Explorer 910 or later. Perform the steps of the flow and create annotations.
- 2. Determine the boundaries that form the transactions.
- 3. Select which values to assign to the parameters.
- 4. Select what values to protect and encrypt.

Record all the information you collect since it will come in handy later.

We recommend you start using the script. Refer to sections in this document for assistance.

#### Transaction – Gmail\_1\_Login

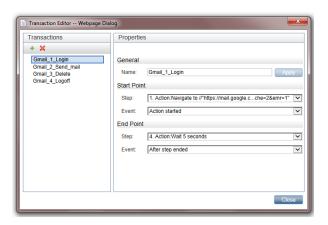

Define the name of the transaction. In this example, we call this transaction "Gmail\_1\_Login". Naming conventions should provide a clear view of the application, the transaction order, and create an overview of the business processes covered by this transaction.

Define the steps and events for the starting and ending points of the transaction. The most appropriate event for the start step is **Action started**. The most appropriate event for the end step is **After step ended**.

This transaction contains all the steps required for logging into the Gmail application.

#### Navigate to https://mail.google.c...che=2&emr=1

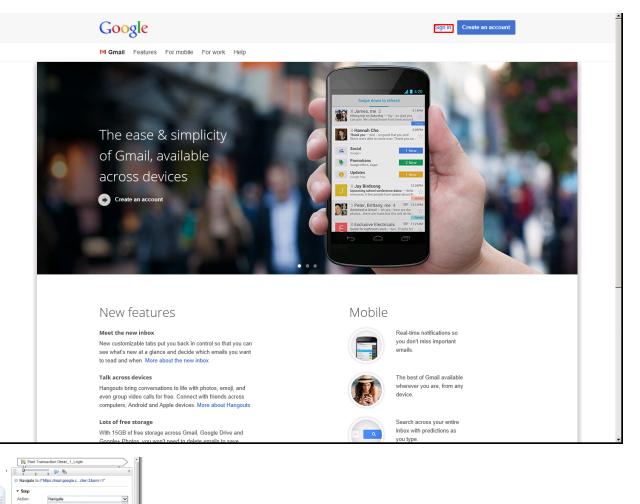

In the Navigation step, specify the URL.

While recording, VuGen automatically selects the appropriate End Event, in this case, **Document downloaded**. The step ends when the process of loading a document completes. In most cases, you can freely select the default values.

If the pages load slowly, you can use a Wait step to make sure the page loads. For information on Wait steps, see "Meaning of Wait Step" on page 83.

#### **Click Sign In**

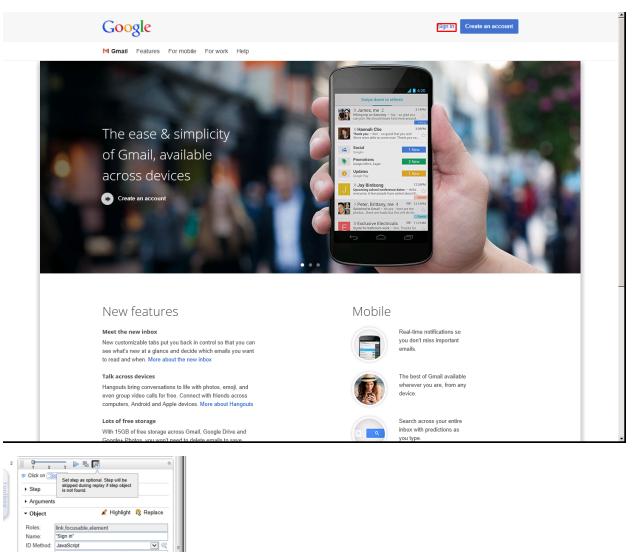

Sometimes the application does not go straight to the login page. Therefore, insert this optional step, just in case. If the Sign in link does not appear, this step is ignored.

**Note:** Since providers make changes in their services, you may need to make changes to your scripts to maintain the same outcome.

JavaScript: evalXPath("//a[text()=\"Sign in\"]");

Related Objects (0)
 Transactions

#### Click in Username Textbox

| Google                                                                                                    |                         |
|----------------------------------------------------------------------------------------------------|-------------------------|
| One account. All of Google.<br>Sign in to continue to Gmail                                                                                                    |                         |
| Final   Password   Sign in   Sign in   Veal enacount   Create an account Cone Google Account for everything Google New Sourd Sourd New Sourd Sourd Sourd New Sourd Sourd Sourd New Sourd Sourd S |                         |
| scy & Terms Help                                                                                                    | English (United States) |

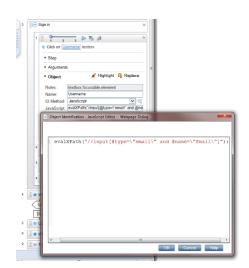

Google

#### You can either select the Automatic or JavaScript ID method.

For the JavaScript ID Method, enter the following in the JavaScript field:

```
evalXPath("//input[@type=\"email\" and @name=\"Email\"]");
```

There are cases when you will change the ID Method, as we will see later.

## Type LR.getParam('userName') in Username Textbox

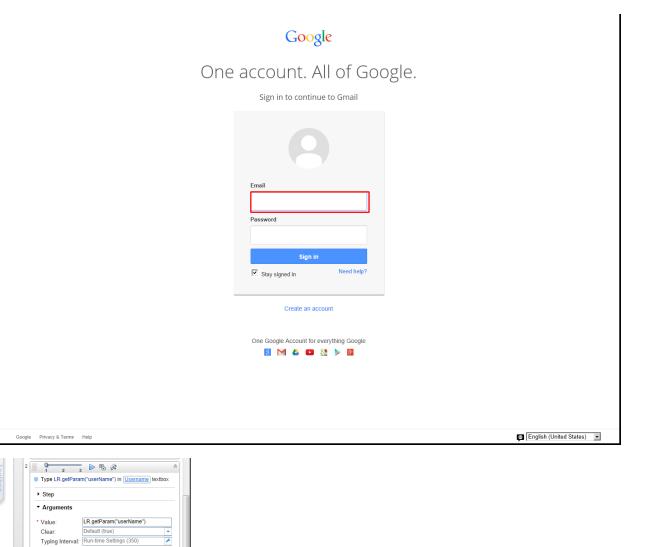

Since we are using parameters, you can enter the LR.getParam("userName"); command in the Type the

Since we are using parameters, you can enter the LR.getParam("userName"); command in the Value field

field and the result is the defined username.

Type the username to the **Username** textbox.

Step Ed

ObjectTransactions

Click on Sign in button

Type ••••••
 In Password

username to the Username textbox.

and the result is the defined username.

#### Type \*\*\*\*\*\*\*\*\*\*\*\*\*\*\*\*\*\*\*\*\*\* in Password Textbox

|                                                                                                    | Google                                            |                         |
|----------------------------------------------------------------------------------------------------|---------------------------------------------------|-------------------------|
|                                                                                                    |                                                   |                         |
| One                                                                                                    | e account. All of Google.                         |                         |
|                                                                                                    | Sign in to continue to Gmail                      |                         |
|                                                                                                    | 8                                                 |                         |
|                                                                                                    | Email Password                                    |                         |
|                                                                                                    | Sign in       Sign in       Image: Stay signed in |                         |
|                                                                                                    | Create an account                                 |                         |
|                                                                                                    | One Google Account for everything Google          |                         |
|                                                                                                    |                                                   |                         |
|                                                                                                    |                                                   |                         |
| Google Privacy & Terms Help                                                                                      |                                                   | English (United States) |
| 5<br>1 2 3 ▷ B A A A A A A A A A A A A A A A A A A                                                               |                                                   |                         |
| Name: Password<br>ID Method: JavaScript 💟 🔍<br>JavaScript: evalXPath["/input[@type=t"password\" and @name        |                                                   |                         |
| Related Objects (0)      Edit in JavaScript Editor      Object Identification - JavaScript Editor Webpage Dialog |                                                   |                         |
| 0                                                                                                    |                                                   |                         |
| alXPath("//input[@type=\"password\" and @name=\"p                                                                | passwd\"]");                                      |                         |
| 8                                                                                                    |                                                   |                         |
| •                                                                                                    |                                                   |                         |

Similar to the Click in Username Textbox step, you can select the Automatic or JavaScript ID method.

OK Cancel Help

#### For the JavaScript ID Method, enter the following in the JavaScript field:

evalXPath("//input[@type=\"password\" and @name=\"passwd\"]");

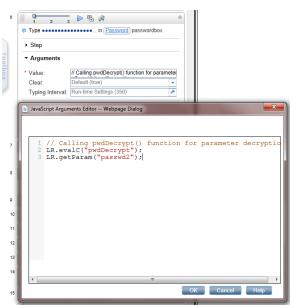

Type a password in the **Password** textbox. To display an encrypted password (so no one can see it), type the following:

```
// Calling pwdDecrypt() function for parameter decryption
```

```
LR.evalC("pwdDecrypt");
```

```
// This is a parameter with a decrypted value
```

```
LR.getParam("passwd2");
```

The pwdDecrypt() function is defined in C-function.c file:

```
void pwdDecrypt(){
```

```
lr_save_string(lr_decrypt(lr_eval_string("{passwd}")),"passwd2");
```

```
/*If you need to get some value from external parameter file*/
```

```
lr_output_message(lr_eval_string("passwd2"));
```

```
}
```

passwd is the parameter defined for external use (APM – EUM) and is encrypted. passwd2 is the parameter seen only within this script instance.

#### Click Sign In

|                             | Google                                                    |                         |
|-----------------------------|-----------------------------------------------------------|-------------------------|
| One                         | account. All of Google.<br>Sign in to continue to Gmail   |                         |
|                             | 9                                                         |                         |
|                             | Email Password                                            |                         |
|                             | Sign in<br>Stay signed in Need help?<br>Create an account |                         |
|                             | One Google Account for everything Google                  |                         |
|                             |                                                           | _                       |
| Google Privacy & Terms Help |                                                           | English (United States) |

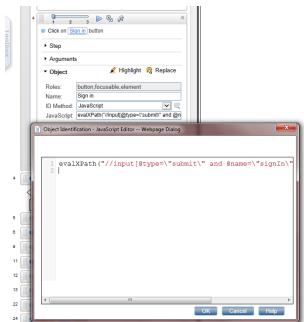

This is defined as the End step for Transaction "Gmail\_1\_Login".

The JavaScript ID Method used is:

```
evalXPath("//input[@type=\"submit\" and @name=\"signIn\" and @value=\"Sign in\"]");
```

The End Event Step is set to automatic. So in this case, the End Event Step is **Step Synchronous network completed**. The step ends when all HTTP requests have completed excluding requests initiated by XMLHttpRequest.

#### Transaction – Gmail\_2\_Send\_mail

| Transaction Editor Webpage Dial     | log                                     |
|-------------------------------------|-----------------------------------------|
| Transactions                        | Properties                              |
| + ×                                 |                                         |
| Gmail_1_Login                       | General                                 |
| Gmail_2_Send_mail<br>Gmail_3_Delete | Name: Gmail_2_Send_mail Apply           |
| Gmail_4_Logoff                      | Start Point                             |
|                                     | Step: 5. Action:Click on COMPOSE button |
|                                     | Event: Action started                   |
|                                     | End Point                               |
|                                     | Step: 24. Action:Click on Send button   |
|                                     | Event: After step ended                 |
|                                     |                                         |
|                                     |                                         |
|                                     |                                         |
|                                     | Close                                   |

The name of this transaction is "Gmail\_2\_Send\_mail".

This transaction contains all the steps necessary for sending an email to the logged in user with a unique subject field.

#### **Click Compose**

| Google                      |                                   |                              | ~ Q                                       | +Vugen 🇰 🛕 Share 🞴                                                    |
|-----------------------------|-----------------------------------|------------------------------|-------------------------------------------|-----------------------------------------------------------------------|
| Gmail -                     | C More                            | •                            |                                           | 1–5 of 5 < >                                                          |
| COMPOSE                     | Primary                           | Social 1 new<br>Google+ team | Promotions +                              |                                                                       |
| Inbox (4)<br>Starred        | 🗌 📩 📄 me                          | gmail1382948531              |                                           | Oct 28                                                                |
| Important                   | 🗌 🏫 📄 me                          | vugent@gmail.com             |                                           | Oct 27                                                                |
| Sent Mail<br>Drafts (1,317) | 🗌 📩 📄 Vugen Jednostavan           | gmail111                     |                                           | Oct 27                                                                |
| Circles                     | 🗌 📩 📄 me                          | Gmail1382767431              |                                           | Oct 26                                                                |
| More 🕶                      | 🗌 🚖 📄 me                          | Gmail 1                      |                                           | Oct 21                                                                |
|                             | 0 GB (0%) of 15 GB used<br>Manaae |                              | ©2013 Google - <u>Terms &amp; Privacy</u> | Last account activity: 1 minute ag<br>Open in 1 other location Detail |
| Φ                           |                                   |                              |                                           |                                                                       |
| Name: COM                   | SE) button                        |                              |                                           |                                                                       |

When you click **Compose**, a form appears for sending a new email. By running a script multiple times, we can confirm that this element is recognized using the Automatic ID method.

Related Objects (0)
 Transactions

#### Type LR.getParam('userName') in To Field

| Google                 |                                             |                  |                           |                              |         | +Vugen 🏭 🍂 Share |
|------------------------|---------------------------------------------|------------------|---------------------------|------------------------------|---------|------------------|
| Gmail -                | □ · C More ·                                |                  |                           |                              |         | 1–5 of 5 < > 🗘 - |
| COMPOSE                | Primary                                     | Google+ team     | Promotions                |                              | +       |                  |
| Inbox (4)<br>Starred   | 🗌 🏠 📄 me                                    | gmail1382948531  |                           |                              |         | Oct 28           |
| Important<br>Sent Mail | 🗌 📩 📄 me                                    | vugent@gmail.com |                           |                              |         | Oct 27           |
| Drafts (1,317)         | 🗌 🚖 📄 Vugen Jednostavan                     | gmail111         |                           |                              |         | Oct 27           |
| ▶ Circles<br>More ◄    | 🗌 ☆ 📄 me                                    | Gmail1382767431  |                           |                              |         | Oct 26           |
| Vugen -                | 🗌 ☆ 📄 me                                    | Gmail 1          |                           |                              |         | Oct 21           |
| New Hangout            |                                             |                  |                           | New Message<br>To<br>Subject |         | L 🖉 X<br>Cc Bcc  |
| 0                      | 0 GB (0%) of 15 GB used<br>Manage           |                  | ©2013 Google - <u>Ter</u> |                              | ī   0 + | Ť V              |
|                        | tParam("userName")<br>it (true) Step Editor |                  |                           |                              |         |                  |

To make this script robust, we use parameters. Therefore, if the username or password is changed at a later time, you do not need to change the script, only the parameter's value. The username is in the form of an email address.

The ID method used in this example is JavaScript:

```
evalXPath("/html/body/div[14]/div/div/div/div[1]/div[3]/div[1]/div[1]/div/div/div/div[3]
/div/div/div[4]/table/tbody/tr/td[2]/form/div[1]/table/tbody/tr[1]/td
[2]/div/div/textarea");
```

But this is not a good example, so it is better to use Firebug.

BPM Monitoring Solutions - Best Practices Chapter 4: Cloud Email Provider – Gmail Transaction Flow

| Argument                        | ents                                                               |
|---------------------------------|--------------------------------------------------------------------|
| <ul> <li>Object</li> </ul>      | 🖉 Highlight 🚯 Replace                                              |
| Roles:                          | textbox, focusable, element                                        |
| Name:                           | То                                                                 |
| ID Metho                        |                                                                    |
| JavaScri                        | pt: evalXPath("/html/body/div[14]/div/div/div[1]/div[3]            |
| Dbjec                           | t Identification - JavaScript Editor Webpage Dialog 📃 🛁            |
|                                 |                                                                    |
|                                 |                                                                    |
|                                 |                                                                    |
| d[2]                            | /form/div[1]/table/tbodv/tr[1]/td[2]/div/div/textarea")            |
| d[2]                            | <pre>/form/div[1]/table/tbody/tr[1]/td[2]/div/div/textarea")</pre> |
| d(2)                            | <pre>/form/div[1]/table/tbody/tr[1]/td[2]/div/div/textarea"}</pre> |
| 2                               | /form/div[1]/table/tbody/tr[1]/td[2]/div/div/textarea"             |
| 1                               | /form/div[1]/table/tbody/tr[1]/td[2]/div/div/textarea";            |
| 2                               | /form/div[1]/table/tbody/tr[1]/td[2]/div/div/textarea";            |
| 1<br>2<br>3                     | /form/div[1]/table/tbody/tr[1]/td[2]/div/div/textarea")            |
| 1<br>2<br>3<br>2                | /form/div[1]/table/tbody/tr[1]/td[2]/div/div/textarea"             |
| 1<br>2<br>3<br>2                | /form/div[1]/table/tbody/tr[1]/td[2]/div/div/textarea";            |
| 1<br>2<br>3<br>2                | /form/div[1]/table/tbody/tr[1]/td[2]/div/div/textarea"             |
| 1<br>2<br>3<br>2                | /form/div[1]/table/tbody/tr[1]/td[2]/div/div/textarea"             |
| 1 U<br>2 0<br>3 0<br>2 0<br>4 0 | /form/div[1]/table/tbody/tr[1]/td[2]/div/div/textarea";            |

#### **Click Subject Field**

| Google                      |                                   |                  | <b>√</b> Q                |                   | +Vugen 🏭 🦺 Share             |
|-----------------------------|-----------------------------------|------------------|---------------------------|-------------------|------------------------------|
| Gmail -                     | C More -                          |                  |                           |                   | 1–5 of 5 < > 🔯 -             |
| COMPOSE                     | Primary                           | Google+ team     | Promotions                | +                 | <u>*</u>                     |
| Inbox (4)<br>Starred        | 🗌 🙀 📄 me                          | gmail1382948531  |                           |                   | Oct 28                       |
| Important                   | 🗌 🙀 📄 me                          | vugent@gmail.com |                           |                   | Oct 27                       |
| Sent Mail<br>Drafts (1,317) | 🗌 ☆ 📄 Vugen Jednostavan           | gmail111         |                           |                   | Oct 27                       |
| ▶ Circles<br>More ▼         | 🗌 📩 📄 me                          | Gmail1382767431  |                           |                   | Oct 26                       |
| Nore 🗸                      | 🗌 🛱 📄 me                          | Gmail 1          |                           |                   | Oct 21                       |
| New Hangout                 | 0 GB (0%) of 15 GB used<br>Manage |                  | @2013 Google - <u>Ter</u> | New Message       | _ e <sup>2</sup> ×<br>Ce Bee |
| Φ                           |                                   |                  |                           | Send <u>A</u> 0 + | Saving 📋 👻 💂                 |

BPM Monitoring Solutions - Best Practices Chapter 4: Cloud Email Provider – Gmail Transaction Flow

| -                    | Step        |                    |                  |                     |       |       |         |         |    |
|----------------------|-------------|--------------------|------------------|---------------------|-------|-------|---------|---------|----|
| • /                  | Arguments   |                    |                  |                     |       |       |         |         |    |
| - (                  | Object      |                    | 尾 Highligh       | nt 💦 Replace        |       |       |         |         |    |
| Ro                   | oles:       | extbox,focusab     | le,element       |                     |       |       |         |         |    |
| Na                   | ame:        | subjectbox         |                  |                     |       |       |         |         |    |
|                      |             | JavaScript         |                  | التتنا              | 2     |       |         |         |    |
| Ja                   | waScript:   | evalXPath("/html/  | body/div[14]/div | /div/div/div[1]/div | [3    |       |         |         |    |
|                      | Object Ider | tification - JavaS | cript Editor W   | ebpage Dialog       |       |       |         |         | x  |
|                      |             |                    |                  |                     |       |       |         |         |    |
|                      |             |                    |                  |                     |       |       |         |         |    |
|                      |             |                    |                  |                     |       |       |         |         |    |
|                      | [3]/div     | /div/div[          | 4]/table/        | tbody/tr/           | td[2] | /form | ı∕div[3 | ]/input | ") |
| 13                   | [3]/div     | /div/div[          | 4]/table/        | tbody/tr/           | td[2] | /form | ı∕div[3 | ]/input | ") |
| 13                   | [3]/div     | /div/div[          | 4]/table/        | tbody/tr/           | td[2] | /form | /div[3  | ]/input | ") |
| 13                   | [3]/div     | /div/div[          | 4]/table/        | tbody/tr/           | td[2] | /form | ı∕div[3 | ]/input | ") |
| 13                   | [3]/div     | /div/div[          | 4]/table/        | tbody/tr/           | td[2] | /form | ı/di⊽[3 | ]/input | ") |
| 13                   | [3]/div     | /div/div[          | 4]/table/        | tbody/tr/           | td[2] | /form | n/div[3 | ]/input | ") |
| 13                   | [3]/div     | /div/div[          | 4]/table/        | tbody/tr/           | td[2] | /form | n/div[3 | ]/input | ") |
| 13                   | [3]/div     | /div/div[          | 4]/table/        | tbody/tr/           | td[2] | /form | ı∕di⊽[3 | ]/input | ") |
| 13<br>22<br>24<br>26 | [3]/div     | /div/div[          | 4]/table/        | tbody/tr/           | td[2] | /form | ı∕div[3 | ]/input | ") |
| 13                   | [3]/div     | /div/div[          | 4]/table/        | tbody/tr/           | td[2] | /form | u∕div[3 | ]/input | ") |
| 13<br>12<br>14       | [3]/div     | /div/div[          | 4]/table/        | tbody/tr/           | td[2] | /form | ı∕div[3 | ]/input | ") |
| 12<br>12<br>16       | [3]/div     | /div/div[          | 4]/table/        | tbody/tr/           | td[2] | /form | ı/div[3 | ]/input | ") |

Click in the Subject field to select it. The ID method used is JavaScript:

evalXPath("/html/body/div[14]/div/div/div/div[1]/div[3]/div[1]/div[1]/div/div/div/div[3] /div/div/div[4]/table/tbody/tr/td[2]/form/div[3]/input");

But this is not a good example, therefore, it is better to use Firebug usage:

evalXPath("//input[@placeholder=\"Subject\" and @name=\"subjectbox\"]");

#### Evaluate JavaScript code LR.evalC('getRand');

| Evaluate JavaScript code LR.evalC("getRand"); |  |
|-----------------------------------------------|--|
| ▶ Step                                        |  |
| ✓ Arguments                                   |  |
| Code: LR.evalC("getRand");                    |  |
| Transactions                                  |  |

This is a very important step. By calling this function, we create a Subject value.

The getRand() function is defined in C-function.c file:

```
void getRand(){
typedef long time_t;
time_t t;
lr_param_sprintf("randnum2","bpm%d",time(&t));
}
```

#### Type LR.getParam('randnum2'); in Subject Field

|         | Google                                                |                 |              |        |                  | <b>-</b> Q                 |                   |     | +Vugen   | Share    |         |
|---------|-------------------------------------------------------|-----------------|--------------|--------|------------------|----------------------------|-------------------|-----|----------|----------|---------|
|         | Gmail -                                               | •               | С            | More 🔻 |                  |                            |                   |     | 1–5 of 5 | < > \$   | *       |
|         | COMPOSE                                               | Prima           | ary          |        | Google+ team     | Promotions                 |                   | +   |          |          | A       |
|         | Inbox (4)<br>Starred                                  | 다 ☆ 🖻           | me           |        | gmail1382948531  |                            |                   |     |          | Oct 2    | .8      |
|         | Important                                             | 다 ☆ 🗖           | me           |        | vugent@gmail.com |                            |                   |     |          | Oct 2    | .7      |
|         | Sent Mail<br>Drafts (1,317)                           | 口 ☆ 🖻           | Vugen Jednos | stavan | gmail111         |                            |                   |     |          | Oct 2    | 7       |
| ,       | Circles                                               | 🗆 ☆ 📄           | me           |        | Gmail1382767431  |                            |                   |     |          | Oct 2    | 6       |
|         | More +                                                | 다 ☆ 🗖           | me           |        | Gmail 1          |                            |                   |     |          | Oct 2    | :1      |
|         | Vugen ~<br>New Hangout C<br>Find friends to chat with |                 |              |        |                  |                            | New Message<br>To |     |          | – R      |         |
|         |                                                       | 0 GB (0%) of 15 | i GB used    |        |                  | ©2013 Google - <u>Te</u> r |                   |     |          |          |         |
|         | Φ                                                     |                 |              |        |                  |                            | Send <u>A</u>     | 0 + |          | Saving 📋 | ч<br>(т |
| Toolbox |                                                       |                 | 350)         |        |                  |                            |                   |     |          |          |         |

18 10 20 21 22 22 24 22 0K Cancel Help

In this step, we acquire the value from the parameter:

LR.getParam("randnum2");

LR.getParam("randnum2");

| Google                                                                                                    |                                   |                              | <b>√ Q</b>                 |                   | +Vugen 🏭 🦺 Share                                                            |
|----------------------------------------------------------------------------------------------------|-----------------------------------|------------------------------|----------------------------|-------------------|-----------------------------------------------------------------------------|
| Gmail -                                                                                                    | □ ▼ C More ▼                      |                              |                            |                   | 1–5 of 5 < > 🕸 -                                                            |
| COMPOSE                                                                                                    | Primary                           | Social 1 new<br>Google+ team | Promotions                 | +                 | <u>×</u>                                                                    |
| Inbox (4)<br>Starred                                                                                                    | 🗌 🚖 📄 me                          | gmail1382948531              |                            |                   | Oct 28                                                                      |
| Important                                                                                                    | 🗌 📩 📄 me                          | vugent@gmail.com             |                            |                   | Oct 27                                                                      |
| Sent Mail<br>Drafts (1,318)                                                                                                    | 🗌 🙀 📄 Vugen Jednostavan           | gmail111                     |                            |                   | Oct 27                                                                      |
| Circles                                                                                                    | 🗌 🚖 📄 me                          | Gmail1382767431              |                            |                   | Oct 26                                                                      |
| More +                                                                                                    | 🗌 📩 📄 me                          | Gmail 1                      |                            |                   | Oct 21                                                                      |
| Leven version version |                                   |                              |                            |                   |                                                                             |
| Find friends to chat with                                                                                                    |                                   |                              | N                          | ew Message        | _ & ×                                                                       |
| P fu                                                                                                    |                                   |                              | gr                         | nail1383144221    |                                                                             |
|                                                                                                    |                                   |                              | 5                          |                   |                                                                             |
|                                                                                                    |                                   |                              |                            |                   |                                                                             |
|                                                                                                    | 0 GB (0%) of 15 GB used<br>Manage |                              | ©2013 Google - <u>Tern</u> |                   |                                                                             |
|                                                                                                    |                                   |                              |                            |                   |                                                                             |
|                                                                                                    |                                   |                              |                            |                   |                                                                             |
|                                                                                                    |                                   |                              |                            |                   |                                                                             |
|                                                                                                    |                                   |                              |                            |                   |                                                                             |
|                                                                                                    |                                   |                              |                            |                   |                                                                             |
|                                                                                                    |                                   |                              |                            |                   |                                                                             |
|                                                                                                    |                                   |                              |                            |                   |                                                                             |
|                                                                                                    |                                   |                              |                            |                   |                                                                             |
| Φ                                                                                                    |                                   |                              |                            | Send <u>A</u> 0 + | <b>1</b>                                                                    |
| <br>Ψ                                                                                                    |                                   |                              |                            |                   |                                                                             |
| Click on Send button                                                                                                    |                                   |                              |                            |                   |                                                                             |
| ▶ Step                                                                                                    |                                   |                              |                            |                   | 1-5 of 5 < > 🗘 -<br>0ct 28<br>0ct 27<br>0ct 27<br>0ct 28<br>0ct 21<br>- * * |
| Arguments     Object                                                                                                    | 🖉 Highlight 🛛 😰 Replace           |                              |                            |                   |                                                                             |
|                                                                                                    | usable,element                    |                              |                            |                   |                                                                             |
| Name: Send<br>ID Method: JavaScript                                                                                                    |                                   |                              |                            |                   |                                                                             |
| JavaScript: evalXPath("                                                                                                    | "//*[text()=\"Send\"]");          |                              |                            |                   |                                                                             |
| Related Objects (0)                                                                                                    |                                   |                              |                            |                   |                                                                             |
| Transactions                                                                                                    |                                   |                              |                            |                   |                                                                             |
| End Transaction:Gr                                                                                                    | mail_2_Send_mail                  |                              |                            |                   |                                                                             |

Click Send. The Send button is easy to recognize so there was no need for any additional corrections.

The ID Method is JavaScript:

evalXPath("//\*[text()=\"Send\"]");

### Transaction – Gmail\_3\_Delete

| Transaction Editor Webpage Dial     | log        |                                                                                                    | ×     |
|-------------------------------------|------------|----------------------------------------------------------------------------------------------------|-------|
| Transactions                        | Properties | \$                                                                                                    |       |
| + X                                 |            |                                                                                                    |       |
| Gmail_1_Login                       | General    |                                                                                                    |       |
| Gmail_2_Send_mail<br>Gmail_3_Delete | Name:      | Gmail_3_Delete                                                                                                    | Apply |
| Gmail_4_Logoff                      | Start Poin | t in the second second s |       |
|                                     | Step:      | 26. Action:Click on Refresh button                                                                                                    | ~     |
|                                     | Event:     | Action started                                                                                                    | ~     |
|                                     | End Point  |                                                                                                    |       |
|                                     | Step:      | 31. Action:Click on button (6) button                                                                                                    | ~     |
|                                     | Event      | After step ended                                                                                                    | ~     |
|                                     |            |                                                                                                    |       |
|                                     |            |                                                                                                    |       |
|                                     |            |                                                                                                    |       |
|                                     |            |                                                                                                    | Close |

The name of this transaction is "Gmail\_3\_Delete".

This transaction contains all the steps necessary for checking and deleting an email that was sent in the current interaction.

#### **Click Refresh**

| Gmail -                     | More *                            | Your message ha  | s been sent. <u>View message</u>          | 1–5 of 5 < > 🔅 -                              |
|-----------------------------|-----------------------------------|------------------|-------------------------------------------|-----------------------------------------------|
| COMPOSE                     | Primary                           | Google+ team     | Promotions +                              | <u>×</u>                                      |
| Inbox (5)<br>Starred        | 🗌 🙀 📄 me                          | gmail1382948531  |                                           | Oct 28                                        |
|                             | 🗌 📩 📄 me                          | vugent@gmail.com |                                           | Oct 27                                        |
| Sent Mail<br>Drafts (1,317) | 🗌 🚖 📄 Vugen Jednostavan           | gmail111         |                                           | Oct 27                                        |
|                             | 🗌 🙀 📄 me                          | Gmail1382767431  |                                           | Oct 26                                        |
| More -<br>Vugen -           | 🗌 🔆 📄 me                          | Gmail 1          |                                           | Oct 21                                        |
| Find friends to chat with   | 0 GB (0%) of 15 GB used<br>Manage |                  | @2013 Google - <u>Terms &amp; Privacy</u> | Last account activity: 1 minute ago<br>Detain |

| <ul> <li>Step</li> </ul>     |                         |
|------------------------------|-------------------------|
| <ul> <li>Argument</li> </ul> | 5                       |
| <ul> <li>Object</li> </ul>   | 🙎 Highlight 🛛 🚯 Replac  |
| Roles:                       | button,element          |
| Name:                        | Refresh                 |
| ID Method:                   | Automatic (recommended) |
| Related Ob                   | iects (0)               |

If the email still has not arrived, repeat the previous step (Click Settings) and this step (Click Refresh).

## Evaluate JavaScript code var Sub=LR.getParam ('randnum2')

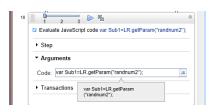

Create the Sub1 variable and get its value from the parameter randum2:

var Sub=LR.getParam("randnum2");

This variable is used to check (identify) and delete a specific account. The life span of this variable is within the page. When you change the page, you must re evaluate this JavaScript if you need a value from the *randum2* parameter.

#### Click ArgsContext.Sub Decorator

| Google                      |                                   |                              | <ul> <li>▼ Q</li> </ul>                   | +Vugen 🗰 📕 Share                              |
|-----------------------------|-----------------------------------|------------------------------|-------------------------------------------|-----------------------------------------------|
| Gmail -                     | · · · · More ·                    |                              |                                           | 1–6 of 6 < > 🔯 -                              |
| COMPOSE                     | Primary                           | Social I new<br>Google+ team | Promotions +                              | <u>^</u>                                      |
| Inbox (5)<br>Starred        | 🗌 📩 📄 me                          | gmail1383144221              |                                           | 3:44 pm                                       |
| Important                   | 🗆 🛣 📄 me                          | gmail1382948531              |                                           | Oct 28                                        |
| Sent Mail<br>Drafts (1,317) | 🗌 🛣 📄 me                          | vugent@gmail.com             |                                           | Oct 27                                        |
| ▶ Circles                   | 🗌 🛣 📄 Vugen Jednostavan           | gmail111                     |                                           | Oct 27                                        |
| More -                      | 🗌 ☆ 📄 me                          | Gmail1382767431              |                                           | Oct 26                                        |
| Rew Hangout €               | 🗌 ☆ 📄 me                          | Gmail 1                      |                                           | Oct 21                                        |
|                             | 0 GB (0%) of 15 GB used<br>Manage |                              | ©2013 Google - <u>Terms &amp; Privacy</u> | Last account activity: 1 minute ago<br>Defaan |
| Φ                           |                                   |                              |                                           |                                               |

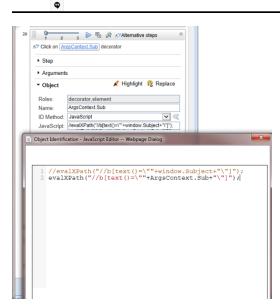

#### To identify an object, the name must be set as ArgsContext.Sub.

#### The ID Method is JavaScript:

evalXPath("//span[text()=\""+ArgsContext.Sub+"\"]");

The specific email is found.

#### Click Button (6)

| (         | Google                                |                  | ۰ <b>۹</b>                                                                                                    |                                         | +Vugen | Share         |     |
|-----------|---------------------------------------|------------------|----------------------------------------------------------------------------------------------------|-----------------------------------------|--------|---------------|-----|
| G         | ∋mail -                               | 4                | 🗈 🕕 🖬 × 🗣 × More ×                                                                                                    |                                         | 1 of 6 | < > \$        | t   |
|           | COMPOSE                               | Downle           | ad Android Apps - MoboGenie.com/Download-Android-Apps - Largest Collection of Android Apps. Save Data Cost. Try Mobogenie Now!        |                                         |        | ···· Why this | ad? |
|           | ibox (4)<br>tarred                    | gmai             | 1383144221 📄 Inbox x                                                                                                    | ē 2                                     |        | -             |     |
| lm<br>Se  | nportant<br>ent Mail<br>rafts (1,317) | •                | 3.44 PM (0 minutes                                                                                                    | s ago) 📩 🔺 🔻                            |        |               |     |
| ⊧ Ci<br>M | ircles<br>lore <del>v</del>           | *                | Click here to Reply or Forward                                                                                                    |                                         |        |               |     |
| Ν         | Vugen -<br>New Hangout &              |                  | Download Android Apps<br>Largest Collection of Android Apps Save Data Cost. Try Mobogenie Nowl<br>MoboGenie.com/Download-Android-Apps | Ads - Why this ad?                      |        |               |     |
| (         |                                       |                  |                                                                                                    |                                         |        |               |     |
|           |                                       | 0 GB (I<br>Manag | %i) of 15 GB used @2013 Google - <u>Terms &amp; Privacy</u><br>E                                                                      | ount activity: 2 minutes ago<br>Details |        |               |     |
|           |                                       |                  |                                                                                                    |                                         |        |               |     |
|           |                                       |                  |                                                                                                    |                                         |        |               |     |
|           |                                       |                  |                                                                                                    |                                         |        |               |     |
|           |                                       |                  |                                                                                                    |                                         |        |               |     |
|           | Φ                                     |                  |                                                                                                    |                                         |        |               |     |
| 31        | Click on (button (6)) button          |                  | Alternative steps                                                                                                    |                                         |        |               |     |

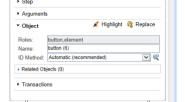

The **Delete** button (button(6)) is easy to recognize.

This step completes Gmail\_3\_Delete mail.

### Transaction – Gmail\_4\_Logoff

| Transaction Editor Webpage          | e Dialog                                               |
|-------------------------------------|--------------------------------------------------------|
| Transactions                        | Properties                                             |
| + X                                 |                                                        |
| Gmail_1_Login                       | General                                                |
| Gmail_2_Send_mail<br>Gmail_3_Delete | Name: Gmail_4_Logoff Apply                             |
| Gmail_4_Logoff                      | Start Point                                            |
|                                     | Step: 35. Action:Click on LR.getParam("userName") link |
|                                     | Event: Action started                                  |
|                                     | End Point                                              |
|                                     | Step: 37. Action:Click on Sign out button              |
|                                     | Event: After step ended                                |
|                                     |                                                        |
|                                     |                                                        |
|                                     |                                                        |
|                                     | Close                                                  |

The name of this transaction is "Gmail\_4\_Logoff".

This transaction contains all the steps necessary for logging off.

#### Click LR.getParam('userName')

| Google                       |                                    | The conversation has been moved to the Trash. Learn more Und | 0 | · · · · · · · · · · · · · · · · · · ·             |
|------------------------------|------------------------------------|--------------------------------------------------------------|---|---------------------------------------------------|
| Gmail -                      | □ ▼ C More ▼                       |                                                              |   | 1–5 of 5 < >                                      |
| COMPOSE                      | Primary                            | Social Trow<br>Google+ team                                  | + |                                                   |
| Inbox (4)<br>Starred         | 🗌 🏠 📄 me                           | gmail1382948531                                              |   | Oct 28                                            |
| Important                    | 🗌 🕁 📄 me                           | vugent@gmail.com                                             |   | Oct 27                                            |
| Sent Mail<br>Drafts (1,317)  | 🗌 🚖 📄 Vugen Jednostavan            | gmail111                                                     |   | Oct 27                                            |
| Circles                      | 🗌 🕁 📄 me                           | Gmail1382767431                                              |   | Oct 26                                            |
| More <del>-</del><br>Vugen - | 🗌 🚖 📄 me                           | Gmail 1                                                      |   | Oct 21                                            |
|                              |                                    |                                                              |   |                                                   |
|                              | 0 GB (0%) of 15 GB used<br>Manage  | @2013 Google - <u>Terms &amp; Privacy</u>                    |   |                                                   |
|                              | 0 GB (0%) of 15 GB used<br>Manage  | @2013 Google - <u>Terms &amp; Privacy</u>                    |   | Last account activity: 2 minutes a<br><u>Detr</u> |
|                              | 0 GB (0%) of 15 GB used<br>Manage  | @2013 Google - <u>Terms &amp; Privacy</u>                    |   |                                                   |
|                              | 0 GB (0%) of 15 GB used<br>Manadas | @2013 Google - <u>Terms &amp; Privacy</u>                    |   |                                                   |
|                              | 0 GB (0%) of 15 GB used<br>Manage  | ©2013 Google - <u>Terms &amp; Privacy</u>                    |   |                                                   |
|                              | 0 GB (0%) of 15 GB used<br>Manace  | @2013 Google - <u>Terms &amp; Privacy</u>                    |   |                                                   |

| <ul> <li>Step</li> </ul>        |                         |
|---------------------------------|-------------------------|
| <ul> <li>Arguments</li> </ul>   | 5                       |
| <ul> <li>Object</li> </ul>      | 🙎 Highlight 🛛 💦 Replace |
| Roles:                          | link,focusable,element  |
| Name:                           | LR.getParam("userName") |
| ID Method:                      | Automatic (recommended) |
| Related Ob                      | jects (0)               |
| <ul> <li>Transaction</li> </ul> | ns                      |

We used the same parameter as we did for the Login:

LR.getParam("userName")

#### **Click Sign Out**

| Google                    |                                   |                                     | <b>-</b> α                                        | +Vugen 🗰 🕌 Share 💄                                     |
|---------------------------|-----------------------------------|-------------------------------------|---------------------------------------------------|--------------------------------------------------------|
| Gmail •                   | □ · C More ·                      | The conversation has been r         | noved to the Trash. <u>Learn more</u> <u>Undo</u> |                                                        |
| COMPOSE<br>Inbox (4)      | Primary                           | Google+ team                        | Promotions +                                      | Account – Privacy 🖄                                    |
| Starred                   | □ ☆ <b>→</b> me                   | gmail1382948531<br>vugent@gmail.com |                                                   | Add account Sign out                                   |
| Sent Mail                 | □ ☆ ■ Vugen Jednostavan           | gmail111                            |                                                   | Oct 27                                                 |
| Drafts (1,317)<br>Circles | 🗌 🛱 📄 me                          | Gmail1382767431                     |                                                   | Oct 26                                                 |
| More 🗸                    | 🗌 🏂 📄 me                          | Gmail 1                             |                                                   | Oct 21                                                 |
| Find friends to chat with | 0 GB (0%) of 15 GB used<br>Manage |                                     | @2013 Google - <u>Terms &amp; Privacy</u>         | Last account activity: 2 minutes ago<br><u>Detaila</u> |

BPM Monitoring Solutions - Best Practices Chapter 4: Cloud Email Provider – Gmail Transaction Flow

| Click on Si                     | 3 Detton                      | ~  |
|---------------------------------|-------------------------------|----|
| <ul> <li>Arguments</li> </ul>   | 3                             |    |
| <ul> <li>Object</li> </ul>      | 🙎 Highlight 🛛 😵 Replace       |    |
| Roles:                          | button,link,focusable,element | 1  |
| Name:                           | Sign out                      | 11 |
| ID Method:                      | Automatic (recommended)       | 2  |
| Related Ob                      | jects (0)                     |    |
| <ul> <li>Transaction</li> </ul> | ns                            |    |
|                                 |                               |    |
| Si End Tr                       | ansaction:Gmail_4_Logoff      |    |
| Close acti                      | ve tab                        | *  |

By clicking **Sign out**, we end this transaction and script.

All we need to do now is close the active tab.

## Chapter 5: Cloud CRM Provider -Salesforce Transaction Flow

This case study uses Salesforce cloud service. The case study uses one flow/script with the following transactions:

- 1. Login Open a login page, enter your credentials, and confirm that the first page loads.
- 2. Create item (account) Open a new account with a unique account name.
- 3. Delete item (account) Check for this account, select it and delete it.
- 4. Logoff Log off from the web application.

The main purpose of running this script is to confirm that the application's processes run successfully. If successful, the transactions complete without any errors.

You can view a sample Salesforce script by downloading the following file https://softwaresupport.hpe.com/group/softwaresupport/search-result/-/facetsearch/document/KM00658289.

#### **General Flow**

Salesforce is a cloud CRM (Customer Relationship Management).

A sequence of transactions creates the business process flow. A transaction is a unit that is measurable by availability and performance. Therefore, we group activities that perform a specific transaction.

To describe and validate these transactions, logically group the transactions into the following steps:

- 1. Login.
  - a. Navigate to https://login.salesforce.com.
  - b. Enter your credentials and confirm that the first page (Inbox) loads.
- 2. Create a new account.
  - a. Click New Account.
  - b. Enter a unique account name.
  - c. Save the account.
- 3. Delete the account.
  - a. Check that the account was created.
  - b. Select the account.
  - c. Delete the account.
- 4. Logoff

Log off from the web application.

The following sections describe how to create these transactions.

A good approach, before using this tool, is to know what we want to achieve. Create a blueprint as follows:

- 1. Run the Salesforce web application in Internet Explorer 910 or later. Perform the steps of the flow and create annotations.
- 2. Determine the boundaries that form the transactions.
- 3. Select which values to assign to the parameters.
- 4. Select what values to protect and encrypt.

Record all the information you collect since it will come in handy later.

We recommend you start using the script. Refer to sections in this document for assistance.

#### Transaction – SalesForce\_1\_Login

| Transactions                                                                                   | Properties                                                                                       |        |
|------------------------------------------------------------------------------------------------|--------------------------------------------------------------------------------------------------|--------|
| XalesForce_1_Login SalesForce_2_Create account SalesForce_3_Delete account SalesForce_4_Logoft | General Name: SalesForce_1_Login Start Point                                                     | (TAQU) |
|                                                                                                | Step: 1. Action: Navigate to "https://login.salesforce.com/"<br>Event: Step started<br>End Point | 2      |
|                                                                                                | Step: 2. Action:Log in to Salesforce<br>Event: Action completed                                  | 2      |

Define the name of the transaction. In this example, we call the transaction "SalesForce\_1\_Login". Naming conventions should provide a clear view of the application, the transaction order, and create an overview of the business processes covered by this transaction.

Define the steps and events for the starting and ending points of the transaction. The most convenient event for the start step is **Action started**. The most convenient event for the end step is **After step ended**.

This transaction contains all the steps necessary for logging into the Salesforce application.

#### Navigate to 'https://login.salesforce.com/'

|                                                                                                    | salesforce                                                                                                    |
|----------------------------------------------------------------------------------------------------|----------------------------------------------------------------------------------------------------|
| User<br>Pass                                                                                                    | Name Contraction of the Contraction of the Contract |
|                                                                                                    | Log in to Salesforce                                                                                                    |
|                                                                                                    | Remember User Name t your password?   Sign up for free.                                                                                                    |
|                                                                                                    | Copyright © 2000-2013 selectores com, inc. All rights reserved.                                                                                                    |
|                                                                                                    |                                                                                                    |
|                                                                                                    |                                                                                                    |
|                                                                                                    |                                                                                                    |
|                                                                                                    |                                                                                                    |
| Image: Start Transaction: SalesForce_1_Login         Image: Image: Ima |                                                                                                    |

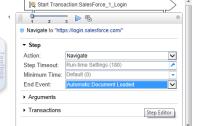

In the Navigation step, specify the URL.

While recording, VuGen automatically selects the appropriate End Event, in this case **Document downloaded**. The step ends when the process of loading a document completes. In most cases, you can freely select the default values.

If the pages load slowly, you can use a Wait step to make sure the page loads. For information on Wait steps, see "Meaning of Wait Step" on page 83.

## Type LR.getParam('userName') in User Name Textbox

| salesforce.<br>User Name<br>Password<br>Log in to Salesforce                                                                                                    |
|----------------------------------------------------------------------------------------------------|
| Copyright # 2000/2013 antivitives some line: All rights reserved.                                                                                                    |
|                                                                                                    |
| 2 C Log in to Salesforce<br>2 D 2 D 2 D 2 D 2 D 2 D 2 D 2 D 2 D 2 D                                                                                                    |
| Object     Algebraic Relation     Reles:     textbox.focusable.element Nama:     User Name     User Name     JavaScript:     evalVPamC/input@type=\remail* an @na     valXPath("//input[@type=\"email\" and @name=\"username\"]"); |
|                                                                                                    |
| 11 OK Cancel Help                                                                                                    |

This step is actually a sub-step of Log in to SalesForce.

You can either select the Automatic or JavaScript ID method.

evalXPath("//input[@type=\"email\" and @name=\"username\"]");

There are cases when you will change the ID Method, as we will see later.

Type your username in the User Name textbox.

Since we are using parameters, you can enter the *LR.getParam("userName");* command in the **Value** field and the result is the defined username.

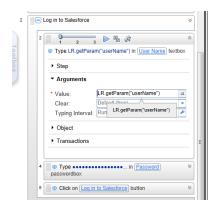

#### Type \*\*\*\*\*\*\*\*\*\*\*\*\*\*\*\*\*\*\*\*\*\* in Password Textbox

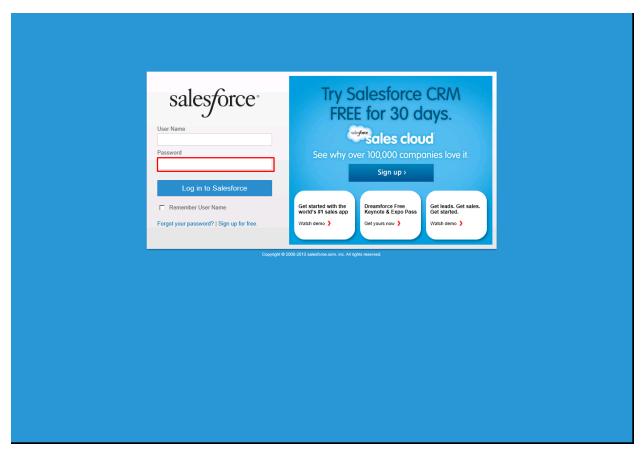

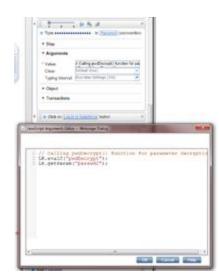

Type a password in the **Password** textbox. To display an encrypted password (so no one can see it), type the following:

// Calling pwdDecrypt() function for parameter decryption

LR.evalC("pwdDecrypt");

// This is a parameter with a decrypted value

LR.getParam("passwd2");

The *pwdDecrypt()* function is defined in C-function.c file:

void pwdDecrypt(){

lr\_save\_string(lr\_decrypt(lr\_eval\_string("{passwd}")),"passwd2");

/\*If you need to get some value from external parameter file\*/

lr\_output\_message(lr\_eval\_string("passwd2"));

}

passwd is the parameter defined for external use (APM – EUM) and is encrypted. passwd2 is the parameter seen only within this script instance.

#### Click Log in to Salesforce

|                                                              | 1 0                                        | Two Calesfanas CDAA                                                                                              |  |
|--------------------------------------------------------------|--------------------------------------------|----------------------------------------------------------------------------------------------------|--|
|                                                              | salesforce                                 | Try Salesforce CRM                                                                                               |  |
|                                                              | July                                       | FREE for 30 days.                                                                                                |  |
|                                                              | User Name                                  | salesforce                                                                                                    |  |
|                                                              |                                            | sales cloud                                                                                                    |  |
|                                                              | Password                                   | See why over 100,000 companies love it.                                                                          |  |
|                                                              |                                            | Sign up ≻                                                                                                    |  |
|                                                              | Log in to Salesforce                       |                                                                                                    |  |
|                                                              | Remember User Name                         | Get started with the Dreamforce Free Get leads. Get sales. world's #1 sales app Keynote & Expo Pass Get started. |  |
|                                                              | Forgot your password?   Sign up for free.  | world's #1 sales app Keynote & Expo Pass Get started. Watch demo ) Get yours now ) Watch demo )                  |  |
|                                                              | r orget year passifiera. Toign ap for nee. |                                                                                                    |  |
|                                                              | Couriett 0                                 | 2000-2013 salesforce.com, inc. All rights reserved.                                                              |  |
|                                                              |                                            |                                                                                                    |  |
|                                                              |                                            |                                                                                                    |  |
|                                                              |                                            |                                                                                                    |  |
|                                                              |                                            |                                                                                                    |  |
|                                                              |                                            |                                                                                                    |  |
|                                                              |                                            |                                                                                                    |  |
|                                                              |                                            |                                                                                                    |  |
|                                                              |                                            |                                                                                                    |  |
|                                                              |                                            |                                                                                                    |  |
|                                                              |                                            |                                                                                                    |  |
|                                                              |                                            |                                                                                                    |  |
|                                                              |                                            |                                                                                                    |  |
|                                                              |                                            |                                                                                                    |  |
| 5 1 2 3 🕨 🗟 🐼                                                | *                                          |                                                                                                    |  |
| C Oliale an (Longin to Optionform) hutter                    |                                            |                                                                                                    |  |
| > Step                                                       |                                            |                                                                                                    |  |
| Step     Arguments     Object     Highligh                   |                                            |                                                                                                    |  |
| ▼ Object                                                     | it 😰 Replace                               |                                                                                                    |  |
| Roles: button,focusable,elemen<br>Name: Log in to Salesforce | t                                          |                                                                                                    |  |
| ID Method: JavaScript                                        |                                            |                                                                                                    |  |
| JavaScript: evalXPath("//button[@id=\                        | "Login\"]");                               |                                                                                                    |  |
| <ul> <li>Related Objects (0)</li> </ul>                      |                                            |                                                                                                    |  |

This is defined as the End step for transaction "SalesForce\_1\_Login".

The JavaScript ID Method used is:

End Transaction:SalesForce\_1\_Login

```
evalXPath("//button[@id=\"Login\"]");
```

The End Event Step is set to automatic, and in this case is **Step Synchronous network completed**. The step ends when all HTTP requests have completed excluding requests initiated by XMLHttpRequest.

### Transaction – SalesForce\_2\_Create account

| Transaction Editor Webpage Dial                            | og 📃 🗾                                  |
|------------------------------------------------------------|-----------------------------------------|
| Transactions                                               | Properties                              |
| + X                                                        |                                         |
| SalesForce_1_Login                                         | General                                 |
| SalesForce_2_Create account<br>SalesForce_3_Delete account | Name: SalesForce_2_Create account Apply |
| SalesForce_4_Logoff                                        | Start Point                             |
|                                                            | Step: 7. Action:Click on Accounts link  |
|                                                            | Event: Action started                   |
|                                                            | End Point                               |
|                                                            | Step: 12. Action:Save                   |
|                                                            | Event: After step ended                 |
|                                                            |                                         |
|                                                            |                                         |
|                                                            |                                         |
|                                                            | Close                                   |

The name of this transaction is "SalesFoerce\_2\_Create account".

This transaction contains all the steps necessary for creating an account.

#### **Click Accounts**

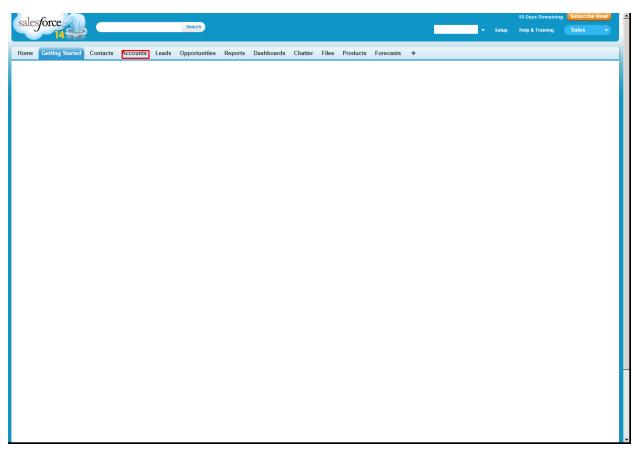

| Click on A                                   |                                        |  |
|----------------------------------------------|----------------------------------------|--|
| Step     Argument                            | -                                      |  |
| <ul> <li>Argument</li> <li>Object</li> </ul> | s 🖉 Highlight 📭 Replace                |  |
| Roles:                                       | link,focusable,element                 |  |
| Name:                                        | Accounts                               |  |
| ID Method:                                   | JavaScript 🗸 🔍                         |  |
| JavaScript:                                  | evalXPath("//a[text()=\"Accounts\"[")] |  |

When you click **Account**, a form appears for listing accounts. By running the script multiple times, we can confirm that this element is recognized with the Automatic ID method.

You can also use the JavaScript ID method:

```
evalXPath("//a[text()=\"Accounts\"]");
```

#### **Click New**

| salesforce                                   |                                                              |                                                                                             |                | Days Remaining Subscribe Now!      |
|----------------------------------------------|--------------------------------------------------------------|---------------------------------------------------------------------------------------------|----------------|------------------------------------|
| Sailsforce                                   | Search                                                       |                                                                                             | ▼ Setup He     | lp & Training Sales 🔹              |
| 14355                                        |                                                              |                                                                                             |                |                                    |
| Home Getting Started Contacts                | ccounts Leads Opportunities Reports Dashboards C             | hatter Files Products Forecasts +                                                           |                |                                    |
| 3                                            |                                                              |                                                                                             |                |                                    |
| Accounts                                     |                                                              |                                                                                             |                | Tell me more!   Help for this Page |
| Home                                         |                                                              |                                                                                             |                |                                    |
| View: All Accounts                           | o! Edit   Create New View                                    |                                                                                             |                |                                    |
|                                              |                                                              |                                                                                             |                |                                    |
| Descent Associate                            | New                                                          |                                                                                             |                | Recently Viewed -                  |
| Recent Accounts                              |                                                              |                                                                                             |                |                                    |
| Account Name                                 | Billi                                                        | g City                                                                                      | Phone          |                                    |
| sf1383417996                                 |                                                              |                                                                                             |                |                                    |
| sf1383414319                                 |                                                              |                                                                                             |                |                                    |
| sf1383413713                                 |                                                              |                                                                                             |                |                                    |
| sf1383416795<br>sf1383413114                 |                                                              |                                                                                             |                |                                    |
| sf1383413114<br>sf1383411012                 |                                                              |                                                                                             |                |                                    |
| sf1383409215                                 |                                                              |                                                                                             |                |                                    |
| sf1383402015                                 |                                                              |                                                                                             |                |                                    |
| sf1383399612                                 |                                                              |                                                                                             |                |                                    |
| sf1383395122                                 |                                                              |                                                                                             |                |                                    |
| Show 25 items                                |                                                              |                                                                                             |                |                                    |
|                                              |                                                              |                                                                                             |                |                                    |
| Reports                                      |                                                              | Tools                                                                                       |                |                                    |
| Active Accounts                              |                                                              | Import My Accounts & Contacts                                                               |                |                                    |
| Accounts with last activity > 30 days        |                                                              | Import My Organization's Accounts & Contacts                                                |                |                                    |
| Account Owners                               |                                                              | Mass Delete Accounts                                                                        |                |                                    |
| Contact Role Report                          |                                                              | Transfer Accounts                                                                           |                |                                    |
| Account History Report                       |                                                              | Merge Accounts                                                                              |                |                                    |
| Partner Accounts                             |                                                              | Sales Methodologies                                                                         |                |                                    |
| - arstor Accounts                            |                                                              | COLOR INCLUSION (VIII)                                                                      |                |                                    |
| Go to Reports »                              |                                                              |                                                                                             |                |                                    |
|                                              |                                                              |                                                                                             |                |                                    |
|                                              |                                                              |                                                                                             |                |                                    |
|                                              | Copyright @ 2000-2013 salesforce.com, inc. All rights reserv | ed.   <u>Privacy Statement</u>   <u>Security Statement</u>   <u>Terms of Use</u>   <u>5</u> | 508 Compliance |                                    |
|                                              |                                                              |                                                                                             |                |                                    |
|                                              |                                                              |                                                                                             |                |                                    |
|                                              |                                                              |                                                                                             |                |                                    |
|                                              |                                                              |                                                                                             |                |                                    |
|                                              |                                                              |                                                                                             |                |                                    |
|                                              |                                                              |                                                                                             |                |                                    |
|                                              |                                                              |                                                                                             |                |                                    |
|                                              | *                                                            |                                                                                             |                |                                    |
| Click on New button                          |                                                              |                                                                                             |                |                                    |
| + Step                                       |                                                              |                                                                                             |                |                                    |
| Arguments     Object     Arguments           | lare                                                         |                                                                                             |                |                                    |
| j                                            |                                                              |                                                                                             |                |                                    |
| Roles: button,focusable,element<br>Name: New |                                                              |                                                                                             |                |                                    |
|                                              |                                                              |                                                                                             |                |                                    |

Related Objects (0)
 Transactions

When you click **New**, a form appears for creating a new account. By running the script multiple times we can confirm that this element is recognized with the Automatic ID method.

You can also use the JavaScript ID method:

```
evalXPath("//input[@type=\"button\" and @name=\"new\" and @value=\" New \"]");
```

#### **Click Account Name Textbox**

| <complex-block><complex-block><complex-block><complex-block><form><form></form></form></complex-block></complex-block></complex-block></complex-block>                                                                                                    | salesforce                                                | Search                    |                                  |                                 |                                   |            |                           | Setup | 10 Days Remainin;<br>Help & Training | g Subscribe Now!<br>Sales • |
|----------------------------------------------------------------------------------------------------|-----------------------------------------------------------|---------------------------|----------------------------------|---------------------------------|-----------------------------------|------------|---------------------------|-------|--------------------------------------|-----------------------------|
| <image/> <form><form><form></form></form></form>                                                                                                    | Home Getting Started Contacts Acco                        | ounts Leads Opportunities | Reports Dashboards               | Chatter Files                   | Products Forecasts                | +          |                           |       |                                      |                             |
| Account information                                                                                                    |                                                           |                           |                                  |                                 |                                   |            |                           |       |                                      | Help for this Page 🥹        |
|                                                                                                    | Account Edit                                              | Save                      | Save & New Cancel                |                                 |                                   |            |                           |       |                                      |                             |
|                                                                                                    | Account Information                                       |                           |                                  |                                 |                                   |            |                           |       | Ŀ                                    | Required Information        |
|                                                                                                    |                                                           |                           |                                  |                                 |                                   |            | Bozidar Protulipac        |       |                                      |                             |
| <pre>interview</pre>                                                                                                    |                                                           | None                      |                                  |                                 | Parent                            |            |                           | _ 🕙   |                                      |                             |
| ddess indraadie     Die gevee    Address indraadie   Die gevee      Bing Stateshows in inter einer werden werden inter einer werden inter einer werden inter einer werden inter einer werden inter einer werden inter einer werden inter einer werden inter einer werden inter einer werden inter einer werden inter einer werden inter einer werden inter einer werden inter einer werden inter einer einer einer                                                                                                    |                                                           |                           | 4                                |                                 |                                   |            | -None-                    | 1     |                                      |                             |
| image control       Conculture Advances to Shopping Control       Image control       Image control <td></td> <td></td> <td>¥</td> <td></td> <td></td> <td></td> <td></td> <td>_</td> <td></td> <td></td>                                                                                                    |                                                           |                           | ¥                                |                                 |                                   |            |                           | _     |                                      |                             |
| Biling Carrity       Unded States         Biling Carrity       Biling State         Biling Carrity       Biling Carrity         Biling Carrity       Biling Carrity                                                                                                    |                                                           |                           |                                  |                                 | Er                                | nployees   |                           |       |                                      |                             |
| Bing Steet       Image Steet       Image Steet                                                                                                    |                                                           |                           |                                  |                                 |                                   |            |                           |       | Copy Billing Address                 | to Shipping Address         |
| <pre>sing Cip<br/>Bing StateFronte<br/>Bing ZipPotati Col</pre>                                                                                                    |                                                           |                           | •                                |                                 |                                   |            | United States             |       | ¥                                    |                             |
| Bing Ging       Sheping Ging         Bing StateProvide       Sheping StateProvide         Bing ZipProtal Col       Image State Provide         Image StateProvide       Image StateProvide         Image StateProvide       Image StateProvide         Image StateProvide                                                                                                    | Billing Street                                            | *                         |                                  |                                 | Shippi                            | ng Street  |                           | *     |                                      |                             |
| Billing ZipPostal Cols       Save Save R No Cancel         Copyred 4 0 2000-2013 sakesforce.com, in: Al rights reserved   Etheory: Statement   Sacuth; Statement   Sacuth; Statement                                                                                                    | Billing City                                              |                           |                                  |                                 | Ship                              | ping City  |                           |       |                                      |                             |
| Swe       Swe & New       Cancel         Copyright © 2000-2013 salesforce.com, Int: All rights reserved   Ethzary Statement  Security Statement  I terms of Use   508 Compliance         V       Swe & New       Swe & New         Swe       Swe & New       Salesforce.com, Int: All rights reserved   Ethzary Statement  Security Statement  I terms of Use   508 Compliance         V       Swe & New       Swe & New       Salesforce.com, Int: All rights reserved   Ethzary Statement  Security Statement  I terms of Use   508 Compliance                                                                                                    |                                                           | None                      |                                  |                                 |                                   |            | None                      | 1     |                                      |                             |
| Copyright © 2000-2013 salesforce.com, Inc. All rights reserved   <u>Envary Statement</u>   <u>Security Statement</u>   <u>Terms of Use</u>   <u>500</u> Compliance                                                                                                    | Billing Zip/Postal Code                                   |                           |                                  |                                 | Shipping Zip/Pos                  | stal Code  |                           |       |                                      |                             |
| Copyright © 2000-2013 salesforce.com, Inc. All rights reserved   <u>Physicy Statement</u>   <u>Security Statement</u>   <u>Security Statement</u>   <u>Sec</u>                                                                                                    |                                                           | Save                      | Save & New Cancel                |                                 |                                   |            |                           |       |                                      |                             |
| 2 Save V<br>V Cols of Accord law ledos<br>V Sapersis<br>V Solyect V Hoffeld Research Heredos                                                                                                    |                                                           |                           |                                  |                                 |                                   |            |                           |       |                                      |                             |
| 2 Save v<br>Colds of Accord law letdos<br>- Sagersis<br>- Object V Hoffeld Resonants<br>Relative Matconstants Repose The Mit data<br>Relative Matconstants Repose The Mit data<br>Relative Matconstants Relative Matconstants Repose The Mit data<br>Relative Matconstants Relative Matconstants Repose The Mit data<br>Relative Matconstants Relative Matconstants R                                                                                                    |                                                           | Comunicabl @ 2000 2012 or | loofaraa aam ina All siabta sa   | second I Drivery Stat           | ement i Desurity Statement I      | Tormo of L |                           |       |                                      |                             |
| Click on Concentitions) Instance<br>Step<br>- Step<br>- Object & Highlight (E Replace<br>Roles: Instanceschilder)                                                                                                    |                                                           | Copyright @ 2000-2013 St  | lestorce.com, inc. Air rights re | iserveu. I <u>i rivaty otar</u> | ement   <u>Security Statement</u> | Terms or o | se ( <u>500 complance</u> |       |                                      |                             |
| Click on Concentitions) Instance<br>Step<br>- Step<br>- Object & Highlight (E Replace<br>Roles: Instanceschilder)                                                                                                    |                                                           |                           |                                  |                                 |                                   |            |                           |       |                                      |                             |
| Click on Concent Harry Instance<br>Step<br>- Step<br>- Object & Highlight (E Replace<br>Roles: Instances)                                                                                                    |                                                           |                           |                                  |                                 |                                   |            |                           |       |                                      |                             |
| Click on Concent Harry Instance<br>Step<br>- Step<br>- Object & Highlight (E Replace<br>Roles: Instances)                                                                                                    |                                                           |                           |                                  |                                 |                                   |            |                           |       |                                      |                             |
| Click on <u>Character Liters</u> ) instance<br>- Step<br>- Asymetric<br>- Object <u>Market Stanka</u><br>Roles: <u>Instance Stanka</u><br>Roles: <u>Instance Stanka</u><br>Roles: <u>Instanka</u><br>Roles: <u>Ins</u> |                                                           |                           |                                  |                                 |                                   |            |                           |       |                                      |                             |
| Click on <u>Character Liters</u> ) instance<br>- Step<br>- Asymetric<br>- Object <u>Market Stanka</u><br>Roles: <u>Instance Stanka</u><br>Roles: <u>Instance Stanka</u><br>Roles: <u>Instanka</u><br>Roles: <u>Ins</u> |                                                           |                           |                                  |                                 |                                   |            |                           |       |                                      |                             |
| Click on Concent Harry Instance<br>Step<br>- Step<br>- Object & Highlight (E Replace<br>Roles: Instances)                                                                                                    |                                                           |                           |                                  |                                 |                                   |            |                           |       |                                      |                             |
| Click on <u>Character Liters</u> ) instance<br>- Step<br>- Asymetric<br>- Object <u>Market Stanka</u><br>Roles: <u>Instance Stanka</u><br>Roles: <u>Instance Stanka</u><br>Roles: <u>Instanka</u><br>Roles: <u>Ins</u> |                                                           |                           |                                  |                                 |                                   |            |                           |       |                                      |                             |
| Click on Concent Harry Instance<br>Step<br>- Step<br>- Object & Highlight (E Replace<br>Roles: Instances)                                                                                                    |                                                           |                           |                                  |                                 |                                   |            |                           |       |                                      |                             |
| Click on Concent Harry Instance<br>Step<br>- Step<br>- Object & Highlight (E Replace<br>Roles: Instances)                                                                                                    |                                                           |                           |                                  |                                 |                                   |            |                           |       |                                      |                             |
| Click on Concent Harry Instance<br>Step<br>- Step<br>- Object & Highlight (E Replace<br>Roles: Instances)                                                                                                    |                                                           |                           |                                  |                                 |                                   |            |                           |       |                                      |                             |
| C Click on ( <u>Account Name</u> ) tenbox  Step  Augurents C Diglect  Roles: Name Roles: Name Ro                                                                                                    |                                                           |                           |                                  |                                 |                                   |            |                           |       |                                      |                             |
| Arguments     Object     Argunents     Object     Argunents     Argunents     Argunents     Argunents     Argunents     Argunents     Argunents     Argunents     Argunents     Argunents     Argunents     Argunents     Argunents                                                                                                    |                                                           | ~                         |                                  |                                 |                                   |            |                           |       |                                      |                             |
| Object     Plates     Plates                                                                                                    |                                                           | -                         |                                  |                                 |                                   |            |                           |       |                                      |                             |
| Roles: testbox focusable ele Repise the test object<br>Name: Account Name                                                                                                    |                                                           |                           |                                  |                                 |                                   |            |                           |       |                                      |                             |
| Name: "Account Name                                                                                                    | Roles: textbox,focusable,ele Replace the test ob          |                           |                                  |                                 |                                   |            |                           |       |                                      |                             |
|                                                                                                    | Name: *Account Name<br>ID Method: Automatic (recommended) | e l                       |                                  |                                 |                                   |            |                           |       |                                      |                             |
| Related Objects (0)                                                                                                    |                                                           |                           |                                  |                                 |                                   |            |                           |       |                                      |                             |
| Transactions                                                                                                    | Transactions                                              |                           |                                  |                                 |                                   |            |                           |       |                                      |                             |
|                                                                                                    | 2 Type LR.evalC("getRand"); varrandnum2"); Sub; in        | ×                         |                                  |                                 |                                   |            |                           |       |                                      |                             |
| 2 🗮 e Type Likewid/CysHand? ys Jan 9                                                                                                    |                                                           | *                         |                                  |                                 |                                   |            |                           |       |                                      |                             |
| 2 🗐 🖲 Type LR.evalC/getRand') varrandnum2'); Sub; in 🔍                                                                                                    | ( <u>*Account Name</u> ) textbox                          | * =                       |                                  |                                 |                                   |            |                           |       |                                      |                             |

#### Click Account Name textbox.

To make this script robust, we use parameters. Therefore, if the username or password is changed at a later time, you do not need to change the script, only the parameter's value. The username is in the form of an email address.

## Type LR.evalC('getRand'); var...randnum2'); Sub; in Account Name Textbox

| 0                             |                    |                         |                          |                          |                                 |                      | 10 Days Remainin     | g Subscribe Now!     |
|-------------------------------|--------------------|-------------------------|--------------------------|--------------------------|---------------------------------|----------------------|----------------------|----------------------|
|                               | Se                 | arch                    |                          |                          |                                 | ▼ Set                | tup Help & Training  |                      |
|                               | Accounts Leads Opp | ortunities Reports      | Dashboards C             | hatter Files Pro         | lucts Forecasts +               |                      |                      |                      |
|                               |                    |                         |                          |                          |                                 |                      |                      |                      |
| New Account Edit              |                    |                         |                          |                          |                                 |                      |                      | Help for this Page 🍾 |
|                               |                    |                         |                          |                          |                                 |                      |                      |                      |
| Account Edit                  |                    | Save Save & N           | ew Cancel                |                          |                                 |                      |                      | Required Information |
| Account Information Account N | ame                |                         |                          |                          | Account Owner                   | Bozidar Protulipac   | •                    | Required information |
|                               | ypeNone 💌          |                         |                          |                          | Parent Account                  | <u></u>              |                      |                      |
| Web                           |                    |                         |                          |                          | Phone                           |                      |                      |                      |
| Descrip                       | tion               | *                       |                          |                          | Industry                        | None                 |                      |                      |
|                               | ,                  | _                       |                          |                          | Employees                       |                      |                      |                      |
| Address Information           |                    |                         |                          |                          |                                 |                      | Copy Billing Address | to Shipping Address  |
| Billing Cou                   | ntry United States |                         | •                        |                          | Shipping Country                | United States        | ¥                    |                      |
| Billing St                    | reet               | A.                      |                          |                          | Shipping Street                 | A y                  |                      |                      |
| Billing                       | City               |                         |                          |                          | Shipping City                   |                      |                      |                      |
| Billing State/Prov            | 1                  | • 1                     |                          |                          | Shipping State/Province         | None                 |                      |                      |
| Billing Zip/Postal C          | ode                |                         |                          |                          | Shipping Zip/Postal Code        |                      |                      |                      |
|                               |                    | Save Save & N           | ew Cancel                |                          |                                 |                      |                      |                      |
|                               |                    |                         |                          |                          |                                 |                      |                      |                      |
|                               | Copyright @        | 2000-2013 salesforce.co | m, inc. All rights reser | ved.   Privacy Statement | Security Statement   Terms of U | Ise   508 Compliance |                      |                      |
|                               |                    |                         |                          |                          |                                 |                      |                      |                      |
|                               | *                  |                         |                          |                          |                                 |                      |                      |                      |

By calling this function, we create a Subject value. The getRand() function is defined in C-function.c file: void getRand(){ typedef long time\_t; BPM Monitoring Solutions - Best Practices Chapter 5: Cloud CRM Provider – Salesforce Transaction Flow

```
time_t t;
```

lr\_param\_sprintf("randnum2","sf%d",time(&t));

In this step, we acquire the value from the parameter:

LR.getParam("randnum2");

#### **Click Save**

|                             |                                                  | Search        |                   |                  |                |                                                                                            |                    | ▼ Setup  | 10 Days Remainin<br>Help & Training | g Subscribe Now!<br>Sales - |
|-----------------------------|--------------------------------------------------|---------------|-------------------|------------------|----------------|--------------------------------------------------------------------------------------------|--------------------|----------|-------------------------------------|-----------------------------|
| Home Getting Started Contac | ts Accounts Leads                                | Opportunities | Reports Dashboard | ls Chatter Files | Products Fored | casts +                                                                                    |                    |          |                                     |                             |
| Account Edit<br>New Account |                                                  |               |                   |                  |                |                                                                                            |                    |          |                                     | Help for this Page 🥹        |
| Account Edit                |                                                  | Save          | Save & New Cancel |                  |                |                                                                                            |                    |          |                                     |                             |
| Account Information         |                                                  |               |                   |                  |                |                                                                                            |                    |          | L.                                  | Required Information        |
|                             | Int Name Sf1383415434 TypeNone Website scription |               |                   |                  |                | Account Owner<br>Parent Account<br>Phone<br>Industry<br>Employees                          | Bozidar Protulipac | <b>N</b> |                                     |                             |
| Address Information         |                                                  |               |                   |                  |                |                                                                                            |                    |          | Copy Billing Address                | to Shipping Address         |
| Billing<br>Billir           | Hone                                             | A<br>V<br>1   | ×                 |                  | Shipping       | hipping Country<br>Shipping Street<br>Shipping City<br>g State/Province<br>Zip/Postal Code | United States      | ×<br>v   | ×                                   |                             |
|                             |                                                  | Save          | Save & New Cancel |                  |                |                                                                                            |                    |          |                                     |                             |
|                             |                                                  |               |                   |                  |                |                                                                                            |                    |          |                                     |                             |
|                             |                                                  |               |                   |                  |                |                                                                                            |                    |          |                                     |                             |
|                             |                                                  |               |                   |                  |                |                                                                                            |                    |          |                                     | Chat                        |

Click Save. The Save button is easily recognized so there is no need for corrections.

### Transaction – SalesForce\_3\_Delete account

| Transaction Editor Webpage Diak                   | og          |                                              |
|---------------------------------------------------|-------------|----------------------------------------------|
| Transactions                                      | Properties  |                                              |
| + X                                               |             |                                              |
| SalesForce_1_Login<br>SalesForce_2_Create account | General     |                                              |
| SalesForce_3_Delete account                       | Name:       | SalesForce_3_Delete account Apply            |
| SalesForce_4_Logoff                               | Start Point |                                              |
|                                                   | Step:       | 15. Action:Click on Accounts link            |
|                                                   | Event:      | Action started                               |
|                                                   | End Point   |                                              |
|                                                   | Step:       | 23. Action:Press "OK" in confirmation dialog |
|                                                   | Event:      | After step ended                             |
|                                                   |             |                                              |
|                                                   |             |                                              |
|                                                   |             |                                              |
|                                                   |             | Close                                        |

The name of this transaction is "SalesForce\_3\_Delete account".

This transaction contains all the steps necessary for checking and deleting an account that was created in the current interaction.

#### **Click Accounts**

| salesforce                                                         |                                               | 10 Days Remaining Subscribe Now!                                     |
|--------------------------------------------------------------------|-----------------------------------------------|----------------------------------------------------------------------|
| Salcsolice                                                         |                                               | ▼ Setup Help & Training Sales ▼                                      |
|                                                                    |                                               |                                                                      |
| Home Getting Started Contacts Accounts Leads Opportunities Reports | Dashboards Chatter Files Products Forecasts + |                                                                      |
| sf1383415434                                                       |                                               | Customize Page   Edit Layout   Printable View   Help for this Page 🤣 |
|                                                                    |                                               |                                                                      |
| f K K                                                              |                                               |                                                                      |
| -ly- Hide Feed                                                     |                                               |                                                                      |
| 🗭 Post 🏭 File 🦧 Task 🛛 More 👻                                      |                                               |                                                                      |
| Write something Share                                              | Follow                                        |                                                                      |
|                                                                    | Followers                                     |                                                                      |
| Q   Show All Updates 👻                                             | No followers.                                 |                                                                      |
|                                                                    |                                               |                                                                      |
| There are no updates.                                              |                                               |                                                                      |
| Account Detail Edit Delete                                         |                                               |                                                                      |
| Account Name sf1383415434 [View Hierarchy]                         | Account Owner                                 | Bozidar Protulipac [Change]                                          |
| Туре                                                               | Parent Account                                |                                                                      |
| Website                                                            | Phone                                         |                                                                      |
| Description                                                        | Industry<br>Employees                         |                                                                      |
|                                                                    | Linpoyees                                     |                                                                      |
| ▼ Account Summary                                                  |                                               |                                                                      |
|                                                                    |                                               |                                                                      |
|                                                                    |                                               |                                                                      |
|                                                                    |                                               |                                                                      |
|                                                                    |                                               |                                                                      |
|                                                                    |                                               |                                                                      |
|                                                                    |                                               |                                                                      |
|                                                                    |                                               |                                                                      |
|                                                                    |                                               |                                                                      |
|                                                                    |                                               |                                                                      |
|                                                                    |                                               |                                                                      |
|                                                                    |                                               |                                                                      |
|                                                                    |                                               |                                                                      |
|                                                                    |                                               |                                                                      |
|                                                                    |                                               |                                                                      |

BPM Monitoring Solutions - Best Practices Chapter 5: Cloud CRM Provider – Salesforce Transaction Flow

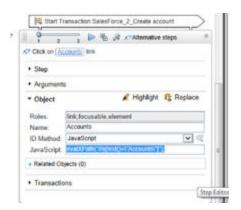

Click **Account** to open a form that lists the accounts.

By running the script multiple times, we can confirm that this element is recognized with the Automatic ID method.

You can also use the JavaScript ID Method:

```
evalXPath("//a[text()=\"Accounts\"]");
```

# Evaluate JavaScript code var Sub1=LR.getParam ('randnum2')

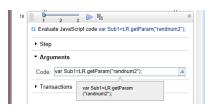

Create the Sub1 variable and get its value from the parameter randum2:

```
var Sub1=LR.getParam("randnum2");
```

This variable is used to check (identify) and delete specific email sent within this interaction. The life span of this variable is within the page. When you change the page you must evaluate this Java script again if you need a value from the *randum2* parameter.

### Click ArgsContext.Sub1

|                                                                                                    | salesforce search                                                                                                    | -                                                                                                    | 10 Days Remain<br>▼ Setup Help & Training | Sales                       |
|----------------------------------------------------------------------------------------------------|----------------------------------------------------------------------------------------------------|----------------------------------------------------------------------------------------------------|-------------------------------------------|-----------------------------|
|                                                                                                    | Home Getting Started Contacts Accounts Leads Opportunities Reports Dashboards                                                       | Chatter Files Products Forecasts 🕂                                                                          |                                           |                             |
| Auximum     Auximum     Balandi     Balandi        Balandi   Balandi <td></td> <td></td> <td>Tell me m</td> <td>orel   Help for this Page 💡</td>                                                                                                    |                                                                                                    |                                                                                                    | Tell me m                                 | orel   Help for this Page 💡 |
| The set of the set of th                                                                                                    | Recent Accounts New                                                                                                    |                                                                                                    |                                           | Recently Viewed 💌           |
| Image       Image       Image <td< td=""><td>Account Name</td><td>Silling City</td><td>Phone</td><td></td></td<>                                                                                                    | Account Name                                                                                                    | Silling City                                                                                                | Phone                                     |                             |
| Internal internal internal                                                                                                    | sf1383417996<br>sf1383414319                                                                                                    |                                                                                                    |                                           |                             |
| <pre>standards<br/>buildings<br/>buildings<br/>b</pre> | <u>\$11383416795</u><br><u>\$11383413114</u><br><u>\$11383411012</u>                                                                |                                                                                                    |                                           |                             |
| Reports       Image: Summary Summary S                                                                                                    | s11383402015<br>s11383399612                                                                                                    |                                                                                                    |                                           |                             |
| Alex Accounts       impact Accounts       impact Accounts       i                                                                                                    |                                                                                                    | (- ·                                                                                                    |                                           |                             |
| <pre>Cht Cht figligit figligit</pre>                                                                                                    | Accounts with last activity > 30 days<br>Account Owners<br><u>Contact Role Report</u><br>Account History Report<br>Partner Accounts | Import My Organization's Accounts & Contacts<br>Mass Delete Accounts<br>Transfer Accounts<br>Merge Accounts |                                           |                             |
| Cickic on (reground bain mk         • Step         • Aggments         • Object       Flightight & Repice         Roles:       Init.fccusable.columnheader.element         Name:       ArgConted.Sub.1         UD Method:       Name:         JuvaScript:       AvexScript         Object Identification:       JavaScript Provide State 1         I evalXPath ("*//a[text()=\"*+ArgsContext.Sub]+"\"]");                                                                                                    |                                                                                                    |                                                                                                    |                                           |                             |
|                                                                                                    | Click on [ <u>ArgsContext Sub1</u> ] link     Step     Arguments     Object                                                         |                                                                                                    |                                           |                             |

To identify an object, the name must be configured as *ArgsContext.Sub1*.

The ID Method is JavaScript:

evalXPath("//a[text()=\""+ArgsContext.Sub1+"\"]");

The specific account is found.

### **Click Delete**

| alesforce                      |                   |                     |                 |             |         |       |          |                        |        |           |                |              | 10 Days Remainin           | g Subscrib        | e Now! |
|--------------------------------|-------------------|---------------------|-----------------|-------------|---------|-------|----------|------------------------|--------|-----------|----------------|--------------|----------------------------|-------------------|--------|
| alesyoice 14                   |                   | Search              |                 |             |         |       |          |                        |        |           | •              | Setup        | Help & Training            |                   |        |
| me Getting Started Contacts Ac | counts Leads      | Opportunities       | Reports         | Dashboards  | Chatter | Files | Products | Forecasts              | +      |           |                |              |                            |                   |        |
|                                |                   |                     |                 |             |         |       |          |                        |        |           |                |              |                            |                   |        |
| sf1383415434                   |                   |                     |                 |             |         |       |          |                        |        |           | Customia       | te Page   Ec | dit Layout   Printable Vie | w   Help for this | Page 🕜 |
| 🖌 🖌 📝 f 🔣                      |                   |                     |                 |             |         |       |          |                        |        |           |                |              |                            |                   |        |
| Hide Feed                      |                   |                     |                 |             |         |       |          |                        |        |           |                |              |                            |                   |        |
| 😰 Post 🎬 File 🦧 Task 🛛 Mor     | re •              |                     |                 | 0.5.1       |         |       |          |                        |        |           |                |              |                            |                   |        |
| Write something                |                   |                     | Shar            | e Follow    |         |       |          |                        |        |           |                |              |                            |                   |        |
|                                |                   |                     |                 | Followers   |         |       |          |                        |        |           |                |              |                            |                   |        |
| Q Show All Updates 👻           |                   |                     |                 | No followe  | rs.     |       |          |                        |        |           |                |              |                            |                   |        |
| There are no updates.          |                   |                     |                 |             |         |       |          |                        |        |           |                |              |                            |                   |        |
|                                |                   |                     |                 |             |         |       |          |                        |        |           |                |              |                            |                   |        |
|                                |                   |                     |                 |             |         |       |          |                        |        |           |                |              |                            |                   |        |
| ccount Detail                  |                   |                     | Delete          |             |         |       |          |                        |        |           |                |              |                            |                   |        |
| Account Name<br>Type           | sf1383415434 [Vie | w Hierarchy]        |                 |             |         |       |          | Account C<br>Parent Ac |        | Bozidar F | Protulipac [Ch | ange]        |                            |                   |        |
| Website                        |                   |                     |                 |             |         |       |          |                        | Phone  |           |                |              |                            |                   |        |
| Description                    |                   |                     |                 |             |         |       |          |                        | iustry |           |                |              |                            |                   |        |
|                                |                   |                     |                 |             |         |       |          | Emple                  | oyees  |           |                |              |                            |                   |        |
| Account Summary                | Onnortunity Amor  | unt hu Stans / Same |                 |             |         |       |          |                        |        |           |                |              |                            |                   |        |
|                                | Opportunity Amou  | Opportunit          |                 | nt by Stage |         |       |          |                        |        |           |                |              |                            |                   |        |
|                                |                   |                     | ort returned no |             |         |       |          |                        |        |           |                |              |                            |                   |        |
|                                |                   |                     |                 |             |         |       |          |                        |        |           |                |              |                            |                   |        |
|                                |                   |                     |                 |             |         |       |          |                        |        |           |                |              |                            |                   |        |
|                                |                   |                     |                 |             |         |       |          |                        |        |           |                |              |                            |                   |        |
|                                |                   |                     |                 |             |         |       |          |                        |        |           |                |              |                            |                   |        |
|                                |                   |                     |                 |             |         |       |          |                        |        |           |                |              |                            |                   |        |
|                                |                   |                     |                 |             |         |       |          |                        |        |           |                |              |                            |                   |        |
|                                |                   |                     |                 |             |         |       |          |                        |        |           |                |              |                            |                   |        |
|                                |                   |                     |                 |             |         |       |          |                        |        |           |                |              |                            |                   |        |
|                                |                   | Sum of A            | Amount          |             |         |       |          |                        |        |           |                |              |                            |                   |        |
|                                |                   |                     |                 |             |         |       |          |                        |        |           |                |              |                            |                   |        |
|                                | 6                 | 2                   |                 |             |         |       |          |                        |        |           |                |              |                            |                   |        |
| 1 2 3 V V V V                  |                   |                     |                 |             |         |       |          |                        |        |           |                |              |                            |                   |        |
| • Step                         |                   |                     |                 |             |         |       |          |                        |        |           |                |              |                            |                   |        |
|                                |                   |                     |                 |             |         |       |          |                        |        |           |                |              |                            |                   |        |

| <ul> <li>Argument</li> </ul> | s                        |
|------------------------------|--------------------------|
| <ul> <li>Object</li> </ul>   | 🖌 Highlight 🛛 🚯 Replace  |
| Roles:                       | button,focusable,element |
| Name:                        | Delete                   |
| ID Method:                   | Automatic (recommended)  |
| Related Ob                   | pjects (0)               |

The **Delete** button is easy to recognize.

This step completes SalesForce\_3\_delete account.

### Transaction – SalesForce\_4\_Logoff

| Transaction Editor Webpage Dial                                                                         | og 📃 🗾                                                                                                    |
|----------------------------------------------------------------------------------------------------|----------------------------------------------------------------------------------------------------|
| Transactions                                                                                            | Properties                                                                                                    |
| SalesForce_1_Login<br>SalesForce_2_Create account<br>SalesForce_3_Delete account<br>SalesForce_4_Logoff | General     Name:     SalesForce_4_Logoff     Apply       Start Point     Start Point       Step:     [31. Action.Click on User menu     Image: Click on User menu       Event:     Action started     Image: Click on User menu       End Point     Image: Click on Logout link     Image: Click on Logout link       Step:     [33. Action.Click on Logout link     Image: Click on Logout link       Event:     After step ended     Image: Click on Logout link |
|                                                                                                    | Close                                                                                                    |

The name of this transaction is "SalesForce\_4\_Logoff".

This transaction contains all the steps necessary for logging off.

### **Click User Menu**

| withing Sarting Controls Leads Opportunities Reports Ealer Sarting Intermediation of the sarting of the sarting of                                                                                                    | salesforce                       |                           |                                   |                               |                       |                        |                     |                |         | 10 Days Remainir | g Subscribe        | e Now! |
|----------------------------------------------------------------------------------------------------|----------------------------------|---------------------------|-----------------------------------|-------------------------------|-----------------------|------------------------|---------------------|----------------|---------|------------------|--------------------|--------|
|                                                                                                    |                                  | Search                    |                                   |                               |                       |                        |                     |                | 💼 Setup | Help & Training  |                    |        |
|                                                                                                    |                                  |                           |                                   |                               |                       |                        |                     |                |         |                  |                    |        |
|                                                                                                    | ome Getting Started Contacts Acc | ounts Leads Opportunities | Reports Dashboards                | Chatter Files                 | Products              | Forecasts              | +                   |                |         |                  |                    |        |
|                                                                                                    |                                  |                           |                                   |                               |                       |                        |                     |                |         | Tell me mor      | e!   Help for this | Page 🕜 |
| Recent Accounts Bing Cly Peere     Account ham Bing Cly Peere     Account ham Bing Cly Peere     Alissal 1298   Alissal 1298 <td>Vert Home</td> <td></td> <td></td> <td></td> <td></td> <td></td> <td></td> <td></td> <td></td> <td></td> <td></td> <td></td>                                                                                                    | Vert Home                        |                           |                                   |                               |                       |                        |                     |                |         |                  |                    |        |
| Accent Second Second Se                                                                                                    | View: All Accounts Go!           | Edit   Create New View    |                                   |                               |                       |                        |                     |                |         |                  |                    |        |
| Accent Second Second Se                                                                                                    |                                  |                           |                                   |                               |                       |                        |                     |                |         |                  |                    | _      |
| #13841726         #13841727         #13841727         #13841727         #13841727         #13841727         #13841727         #13841727         #13841727         #13841727         #13841727         #13841727         #13841727         #13841727         #13841727         #13841727         #13847727         #13847727         #13847727         #13847727         #13847727         #13847727         #13847727         #13847727         #13847727         #13847727         #13847727         #13847727         #13847727         #13847727         #13847727         #13847727         #13847727         #13847727         #13847777         #1384777777777777777777777777777777777777                                                                                                    | Recent Accounts                  | New                       |                                   |                               |                       |                        |                     |                |         |                  | Recently View      | ed 💌   |
| iiiiiiiiiiiiiiiiiiiiiiiiiiiiiiiiiiii                                                                                                    | Account Name                     |                           | 1                                 | Billing City                  |                       |                        |                     |                | Phone   |                  |                    |        |
| #13341713                                                                                                    | sf1383417996                     |                           |                                   |                               |                       |                        |                     |                |         |                  |                    |        |
| #138414296                                                                                                    |                                  |                           |                                   |                               |                       |                        |                     |                |         |                  |                    |        |
| stissifield<br>stissifield<br>stiss | sf1383413713                     |                           |                                   |                               |                       |                        |                     |                |         |                  |                    |        |
| #13341102         #13340215         #1334025         #1334026         #1333026         #1333926         #1333926         #1333926         #1333926         #1333926         #1333926         #1333926         #1333926         #1333926         #1333926         #1333926         #1333926         #1333926         #1333926         #1333926         #1333926         #1333926         #1333926         #1333926         #1333927         #1333926         #1333926         #1333926         #1333926         #133926         #133926         #133926         #133926         #133926         #133926         #133926         #134976         #134976         #134976         #134976         #134976         #134976         #134976         #134976         #134976         #134976         #134976         #134976 <td>sf1383416795</td> <td></td> <td></td> <td></td> <td></td> <td></td> <td></td> <td></td> <td></td> <td></td> <td></td> <td></td>                                                                                                    | sf1383416795                     |                           |                                   |                               |                       |                        |                     |                |         |                  |                    |        |
| stissades                                                                                                    |                                  |                           |                                   |                               |                       |                        |                     |                |         |                  |                    |        |
| #13332012         #13333012         #13333012         #1300000         #1000000000000000000000000000000000000                                                                                                    | sf1383411012                     |                           |                                   |                               |                       |                        |                     |                |         |                  |                    |        |
| stissassing         stissassing         stissassing         Reports         Active Accounts         Account stor Values         Account stor Values         Contraction Values         Contraction Values                                                                                                    |                                  |                           |                                   |                               |                       |                        |                     |                |         |                  |                    |        |
| st133395122<br>Show 25 tims                                                                                                    | <u>sf1383402015</u>              |                           |                                   |                               |                       |                        |                     |                |         |                  |                    |        |
| Shou 23 terms         Reports         Active Accounts         Accounts         Accounts with last activity > 30 days         Account Submers         Contard Re Report         Accounts         Accounts         Accounts         Accounts         Accounts         Accounts         Accounts         Accounts         Accounts         Accounts         Accounts         Boto Reports             Copyright @ 2000-2013 salesforce.com, inc. Al rights reserved.   Phracy Statement   Security Statement   Terms of Use   508 Complance                                                                                                    |                                  |                           |                                   |                               |                       |                        |                     |                |         |                  |                    |        |
| Reports     Tois       Accounts     Insort M/x Accounts & Contacts       Account sufficient with last activity > 30 days     Insort M/x Accounts & Contacts       Account Sufficient Report     Insort M/x Accounts & Contacts       Account Istery Report     Marse Delete Accounts       Account Istery Report     Marse Delete Accounts       Barber Accounts     Sales Methodologies                                                                                                    | sf1383395122                     |                           |                                   |                               |                       |                        |                     |                |         |                  |                    |        |
| Accounts with last activity - 30 days<br>Account Varies<br>Control Varies<br>Control                                                               | Show 25 items                    |                           |                                   |                               |                       |                        |                     |                |         |                  |                    |        |
| Accounts with last activity > 30 days       imont My Organization's Accounts & Contacts         Account listen Accounts       Mass Delete Accounts         Account listen Accounts       Marse Accounts         Account listen Accounts       Marse Accounts         Both Accounts       Marse Accounts         Both Accounts       Marse Accounts     <                                                                                                    | Reports                          |                           |                                   | Tools                         |                       |                        |                     |                |         |                  |                    |        |
| Accounts with last activity > 30 days       imont My Organization's Accounts & Contacts         Account listen Accounts       Mass Delete Accounts         Account listen Accounts       Marse Accounts         Account listen Accounts       Marse Accounts         Both Accounts       Marse Accounts         Both Accounts       Marse Accounts     <                                                                                                    | Active Accounts                  |                           |                                   | Import My Accou               | nts & Contacts        |                        |                     |                |         |                  |                    |        |
| Account Counsis       Mass Delete Accounts         Count Listory Resort       Tansfer Accounts         Patter Accounts       Marker Accounts         So to Reports -       Marker Accounts         Copyright © 2000-2013 salesforce.com, inc. All rights       Privacy Statement   Security Statement   Terms of Use   500 Compliance                                                                                                    |                                  |                           |                                   |                               |                       |                        |                     |                |         |                  |                    |        |
| Contact Report     Tanter Accounts       Account History Report     Mere Accounts       Bacher Accounts     Seas Methodologies    Copyright © 2000-2013 salesforce.com, inc. All rights - search Statement   Search Statement   Sear                                                                                                    |                                  |                           |                                   |                               |                       |                        |                     |                |         |                  |                    |        |
| Account History Resort<br>Partner Accounts<br>Go to Reports -<br>Copyright © 2000-2013 salesforce.com, inc. All rights reserved.   Privacy Statement   Security Statement   Terms of Use   508 Compliance                                                                                                    |                                  |                           |                                   |                               |                       |                        |                     |                |         |                  |                    |        |
| Patter Accounts     Sales Methodologies       Go to Reports >     Sales Methodologies                                                                                                    |                                  |                           |                                   |                               | 2                     |                        |                     |                |         |                  |                    |        |
| Go to Reports > Copyright © 2000-2013 salesforce.com, inc. All rights reserved.   Privacy Statement   Security Statement   Terms of Use   508 Compliance                                                                                                    |                                  |                           |                                   |                               | aion                  |                        |                     |                |         |                  |                    |        |
| Copyright © 2000-2013 salesforce.com, inc. All rights reserved.   <u>Privacy Statement   Security Statement   Terms of Use   508 Compliance</u>                                                                                                    | Partner Accounts                 |                           |                                   | Sales Metriodolo              | <u>ues</u>            |                        |                     |                |         |                  |                    |        |
|                                                                                                    | Go to Reports »                  |                           |                                   |                               |                       |                        |                     |                |         |                  |                    |        |
|                                                                                                    |                                  |                           |                                   |                               |                       |                        |                     |                |         |                  |                    |        |
|                                                                                                    |                                  |                           |                                   |                               |                       |                        |                     |                |         |                  |                    |        |
|                                                                                                    |                                  | Copyright © 2000-2013 s   | alesforce.com, inc. All rights re | served.   <u>Privacy Stat</u> | <u>ement   Securi</u> | <u>y Statement   T</u> | <u>Ferms of Use</u> | 508 Compliance |         |                  |                    |        |
|                                                                                                    |                                  |                           |                                   |                               |                       |                        |                     |                |         |                  |                    |        |
|                                                                                                    |                                  |                           |                                   |                               |                       |                        |                     |                |         |                  |                    |        |
|                                                                                                    |                                  |                           |                                   |                               |                       |                        |                     |                |         |                  |                    |        |
| - Cha                                                                                                    |                                  |                           |                                   |                               |                       |                        |                     |                |         |                  |                    |        |
|                                                                                                    |                                  |                           |                                   |                               |                       |                        |                     |                |         |                  | Chat               |        |

| 1]/table                                                                                   | /tbody/tr/                         | /td[3]/di  | v/div[2]/di  | v/div | /div[1]/      | /div[1] |
|--------------------------------------------------------------------------------------------|------------------------------------|------------|--------------|-------|---------------|---------|
|                                                                                            |                                    |            |              |       |               |         |
|                                                                                            |                                    |            |              |       |               |         |
|                                                                                            |                                    |            |              |       |               |         |
|                                                                                            |                                    |            |              |       |               |         |
|                                                                                            |                                    |            |              |       |               |         |
|                                                                                            |                                    |            |              |       |               |         |
|                                                                                            |                                    |            |              |       |               |         |
|                                                                                            |                                    |            |              |       |               |         |
|                                                                                            |                                    |            |              |       |               |         |
| •                                                                                          |                                    |            |              | ОК    | III<br>Cancel | He      |
| <                                                                                          |                                    | 6          |              | ок    |               | Hel     |
| 1 2                                                                                        | 3 ▶ ₺<br>                          | æ          |              | ок    |               | Hel     |
| © 1 2<br>© Click on Us                                                                     | 3                                  | æ          |              | ок    |               | Hel     |
| © 1 2<br>© Click on Us<br>• Step                                                           | er menu)                           | ß          |              | €     |               | Hel     |
| Click on Us Step Arguments                                                                 | er menu)                           |            | nt 👔 Replace | ОK    |               | ] [ He  |
| © Click on Us<br>> Step<br>> Arguments<br>• Object                                         | s                                  |            | nt 😰 Replace | ⊗к    |               | He      |
| Click on Us Step Arguments                                                                 | er menu)                           |            | nt 😰 Replace | ок    |               | He      |
| Click on Us Click on Us Step Arguments Object Roles:                                       | element                            |            | nt 🕞 Replace | ок    |               | He      |
| Click on Us Click on Us Step Arguments Object Roles:                                       | element                            |            | t 👔 Replace  | ОK    |               |         |
| Click on Us<br>Click on Us<br>Step<br>Arguments<br>Object<br>Roles:<br>Name:<br>ID Method: | element<br>User menu<br>JavaScript | 🖋 Highligi |              | ок    |               | Не      |

When you click the arrow next to the user name, a dropdown menu appears.

The ID Method is JavaScript:

```
evalXPath("//div[@id=\"contentWrapper\"]/div[1]/table/tbody/tr/td[3]/div/div
[2]/div/div/div[1]/div[1]");
```

You might want to use Firebug here.

### **Click Logout**

| Accounts<br>Home<br>Iew: [All Accounts]                                               | _                  | eads Opportunities    | s Reports       | Dashboards         | Chatter File               | Products          | Forecasts                      | +              | My Profile<br>My Settings<br>Developer Console<br>Logout | Setup | 10 Days Remaining Subscribe No<br>Help & Training Sales<br>Tell me morel   Help for this Pag |
|---------------------------------------------------------------------------------------|--------------------|-----------------------|-----------------|--------------------|----------------------------|-------------------|--------------------------------|----------------|----------------------------------------------------------|-------|----------------------------------------------------------------------------------------------|
| Recent Accounts                                                                       |                    | Nev                   | /               |                    |                            |                   |                                |                |                                                          |       | Recently Viewed                                                                              |
| Account Name                                                                          |                    |                       |                 | E                  | Billing City               |                   |                                |                |                                                          | Phone |                                                                                              |
| sf1383417996                                                                          |                    |                       |                 |                    |                            |                   |                                |                |                                                          |       |                                                                                              |
| sf1383414319                                                                          |                    |                       |                 |                    |                            |                   |                                |                |                                                          |       |                                                                                              |
| sf1383413713                                                                          |                    |                       |                 |                    |                            |                   |                                |                |                                                          |       |                                                                                              |
| sf1383416795                                                                          |                    |                       |                 |                    |                            |                   |                                |                |                                                          |       |                                                                                              |
| sf1383413114                                                                          |                    |                       |                 |                    |                            |                   |                                |                |                                                          |       |                                                                                              |
| sf1383411012                                                                          |                    |                       |                 |                    |                            |                   |                                |                |                                                          |       |                                                                                              |
| sf1383409215                                                                          |                    |                       |                 |                    |                            |                   |                                |                |                                                          |       |                                                                                              |
| sf1383402015                                                                          |                    |                       |                 |                    |                            |                   |                                |                |                                                          |       |                                                                                              |
| sf1383399612                                                                          |                    |                       |                 |                    |                            |                   |                                |                |                                                          |       |                                                                                              |
| sf1383395122                                                                          |                    |                       |                 |                    |                            |                   |                                |                |                                                          |       |                                                                                              |
| Show 25 items                                                                         |                    |                       |                 |                    |                            |                   |                                |                |                                                          |       |                                                                                              |
| Reports                                                                               |                    |                       |                 |                    | Tools                      |                   |                                |                |                                                          |       |                                                                                              |
|                                                                                       |                    |                       |                 |                    |                            | ounts & Contacts  |                                |                |                                                          |       |                                                                                              |
| Active Accounts                                                                       |                    |                       |                 |                    |                            |                   |                                |                |                                                          |       |                                                                                              |
| Accounts with last activity > 30                                                      | days               |                       |                 |                    |                            | anization's Accou | nts & Contacts                 |                |                                                          |       |                                                                                              |
| Account Owners                                                                        |                    |                       |                 |                    | Mass Delete A              |                   |                                |                |                                                          |       |                                                                                              |
| Contact Role Report                                                                   |                    |                       |                 |                    | Transfer Account           |                   |                                |                |                                                          |       |                                                                                              |
| Account History Report                                                                |                    |                       |                 |                    | Merge Account              |                   |                                |                |                                                          |       |                                                                                              |
| Partner Accounts                                                                      |                    |                       |                 |                    | Sales Methodo              | logies            |                                |                |                                                          |       |                                                                                              |
| Go to Reports »                                                                       |                    |                       |                 |                    |                            |                   |                                |                |                                                          |       |                                                                                              |
|                                                                                       |                    | Copyright © 2000-2013 | salesforce.com, | inc. All rights re | served.   <u>Privacy S</u> | atement   Securit | <u>y Statement</u>   <u>Te</u> | rms of Use ( . | 508 Compliance                                           |       |                                                                                              |
|                                                                                       |                    |                       |                 |                    |                            |                   |                                |                |                                                          |       | 🔍 Chat                                                                                       |
| Click on Locout link     Step     Arguments     Object     Roles: link listitem, foci | 🖋 Highlight 🚯 Repl | *<br>lace             |                 |                    |                            |                   |                                |                |                                                          |       |                                                                                              |
| Name: Logout                                                                          |                    |                       |                 |                    |                            |                   |                                |                |                                                          |       |                                                                                              |
| ID Method: Automatic (reco                                                            | nmended)           | - «   –               |                 |                    |                            |                   |                                |                |                                                          |       |                                                                                              |
| ID Method: Automatic (reco                                                            | nmended)           |                       |                 |                    |                            |                   |                                |                |                                                          |       |                                                                                              |

Click Logout to end this transaction and script.

End Transaction:SalesForce\_4\_Logoff

The optional JavaScript ID Method is: evalXPath("//a[text()=\"Logout\"]");

# Appendix A: About TruClient for IE Protocol

The Ajax TruClient protocol interactively records scripts as you navigate through your business process. This enables TruClient to easily record and replay dynamic, complex web based applications and create user friendly scripts. Scripts are created in real-time and steps can be seen in the TruClient sidebar as they are performed.

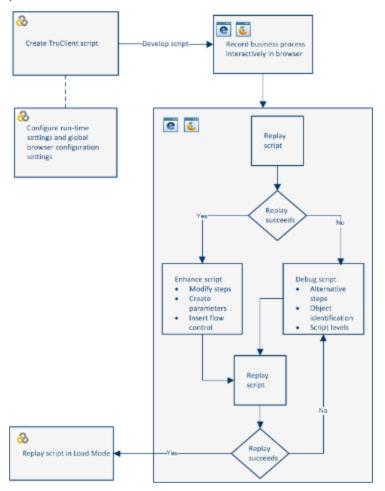

Based on LoadRunner's innovative Ajax TruClient technology, TruClient Mobile Web enables you to test web applications designed for mobile devices. With this protocol you can:

- Simulate various mobile browsers.
- Develop scripts that are recorded on the user level making them clear and easily maintained.

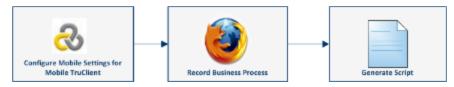

# Appendix B: Time to Value

There are a few concepts that can speed things up when creating Office 365 scripts.

### **Use Firebug Lite**

Firebug Lite is a third-party utility that provides many valuable development tools. You can edit, debug, and monitor CSS, HTML, and JavaScript live in any web page. You can access this utility by selecting **Advanced** > **FireBug Lite** or by pressing **F12** while in TruClient's IE browser.

If other default ID methods fail during the replay, you can use Inspect mode in Firebug Lite to select the evalXPath() that will choose the correct object based on the HTML. This is useful when it comes to tricky objects.

### **Standard Steps**

When you look at the script, you will notice that some steps repeat often. We can group these steps as follows:

- Navigate (navigate to a URL) below
- "Click Object (Link, Textbox, Button, or Decorator)" on the next page
- "Type in Text Object" on the next page
- "Evaluate JavaScript" on page 82

#### Navigate

Keep in mind when navigating to a defined URL, the End Event value defines when this step finishes. An End Event can be one of the following:

- Action Completed The step ends when its action is completed. An example of an action is clicking a button.
- DOM load The step ends when the process of loading a document completes.
- DOM content loaded The step ends when the HTML parsing of the document completes.
- Step network completed The step ends when all HTTP requests have completed including requests initiated by XMLHttpRequest.
- Step synchronous network completed The step ends when all HTTP requests have completed, excluding requests initiated by XMLHttpRequest.
- **Dialog opened** The step ends when a dialog box is opened.

We recommend that you set the End Event to Automatic, as seen in this script.

BPM Monitoring Solutions - Best Practices Appendix B: Time to Value

| 1 2                           | 3 🕨 🖬                           |              |
|-------------------------------|---------------------------------|--------------|
| Navigate to "http             | s://portal.microsoftonline.com" |              |
| ▼ Step                        |                                 |              |
| Action:                       | Navigate                        | $\checkmark$ |
| Step Timeout:                 | Run-time Settings (180)         | *            |
| Minimum Time:                 | Default (0)                     | •            |
| End Event:                    | Automatic:Document Loaded       | ~            |
| <ul> <li>Arguments</li> </ul> |                                 |              |
| Transactions                  |                                 |              |
|                               |                                 |              |

#### Click Object (Link, Textbox, Button, or Decorator)

Two things are important for the Click on Object step:

- Arguments
- · Object settings

The X and Y coordinates are defined relative to the object in the Arguments settings. If the coordinates are left empty, the click is executed in the middle of the object.

If the object is not recognized with the ID Method set to automatic, you will need to use the JavaScript ID Method. It relies on finding the required element or string in the HTML code. When you select the JavaScript ID Method, you can get:

- Straight forward syntax: evalXPath("//input[@type=\"email\" and @name=\"login\"]");
- Suspicious syntax:

```
evalXPath("/html/body/div[5]/div/div[2]/div[3]/div/div[1]/div[6]/div/div/div[3]/div
[2]/div[1]/div[7]/div/div/input");
```

When confronted with suspicious syntax, use Firebug Lite as described in Use Firebug Lite on page 90.

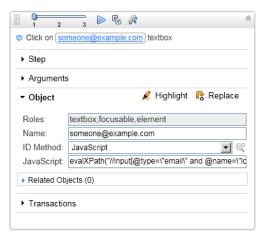

#### Type in Text Object

Argument values can be plain text or a parameter. Examples are:

- Plain text "this is plain text typed in a text box"
- Getting a value from a parameter LR.getParam("passwd2");

BPM Monitoring Solutions - Best Practices Appendix B: Time to Value

| <ul> <li>Step</li> </ul>      |                         |            |
|-------------------------------|-------------------------|------------|
| <ul> <li>Arguments</li> </ul> |                         |            |
| * Value:                      | LR.getParam("passwd2"); |            |
| Clear:                        | Default (true)          | Step Edito |
| Typing Interval:              | Run-time Settings (350) | 1          |
| <ul> <li>Object</li> </ul>    |                         |            |

#### Evaluate JavaScript

By evaluating JavaScript, you can call a function, for example:

LR.evalC("getRand");

Or define a variable that will be used later:

```
var Sub1=LR.getParam("randnum2");
```

| 1                        | 2 3 🕨 🖾                                               |
|--------------------------|-------------------------------------------------------|
| 🛛 Evalua                 | ate JavaScript code var Sub1=LR.getParam("randnum2"); |
| <ul> <li>Step</li> </ul> |                                                       |
| ▼ Argu                   | ments                                                 |
| Code:                    | var Sub1=LR.getParam("randnum2");                     |
| ► Trans                  | sactions                                              |

### Variables and ID Methods - How to Combine

To use a defined variable to find a specific and unique object:

- 1. Record the step by clicking that object.
- 2. To make a script more robust, make those changes:
  - Change Object name to: ArgsContext.Sub1

Change JavaScript ID Method to: evalXPath("//span[text()=\""+ArgsContext.Sub1+"\"]");

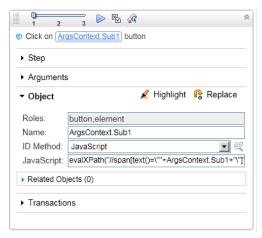

### Meaning of Wait Step

A Wait step is useful when you want to wait for a very heavy page to load and you do not want to timeout while waiting. Just put a Wait step after this load step and enter the number of seconds to wait.

Another example of when to use a Wait step is when a dialog box is in the script. This dialog box can be any of the following:

- Alert
- Authentication
- Confirmation
- Prompt
- Prompt Password

Put a Wait step between the step that caused the dialog box to open and the dialog box itself. In this way, you give the dialog box step time to complete.

| 1 2 3 P 🔂 🕼                                                       | * |
|-------------------------------------------------------------------|---|
| Click on Delete button                                            |   |
| ▶ Step                                                            |   |
| ► Arguments                                                       |   |
| ► Object                                                          |   |
| Transactions                                                      |   |
|                                                                   |   |
| Wait 1 seconds                                                    | * |
|                                                                   | * |
| 1 2 3 🏴 🗹                                                         |   |
| 1 2 3 <sup>™</sup> <sup>™</sup> Press "OK" in confirmation dialog |   |
|                                                                   |   |
| Press "OK" in confirmation dialog                                 |   |

# Appendix C: TruClient Best Practice

For more about TruClient best practice, see: http://tchelp.saas.hpe.com/en/Latest/Content/TruClient/\_tc\_c\_ truclient\_overview.htm

# Send Documentation Feedback

If you have comments about this document, you can contact the documentation team by email. If an email client is configured on this system, click the link above and an email window opens with the following information in the subject line:

### Feedback on BPM Monitoring Solutions - Best Practices (Application Performance Management 9.30)

Just add your feedback to the email and click send.

If no email client is available, copy the information above to a new message in a web mail client, and send your feedback to Sw-doc@hpe.com.

We appreciate your feedback!